# **BoulderDäsh**

Guido Mersmann

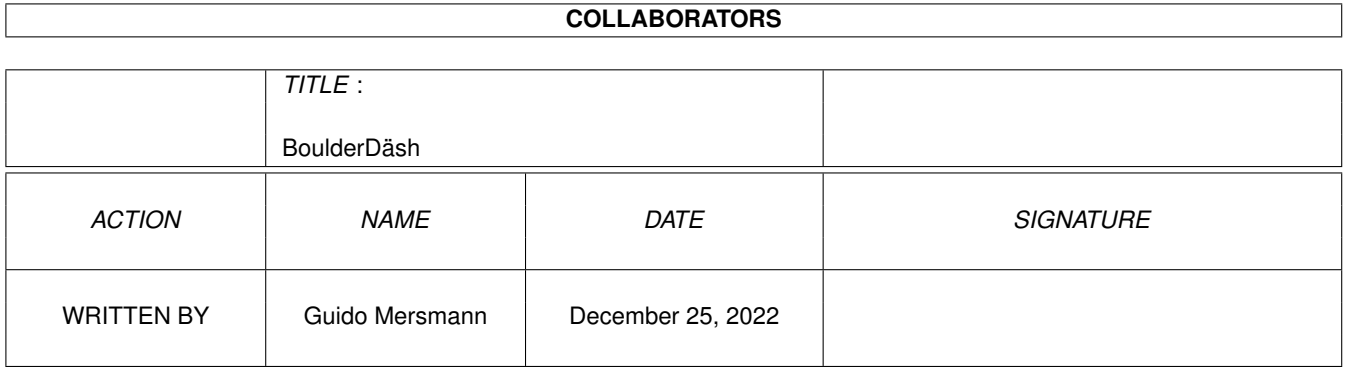

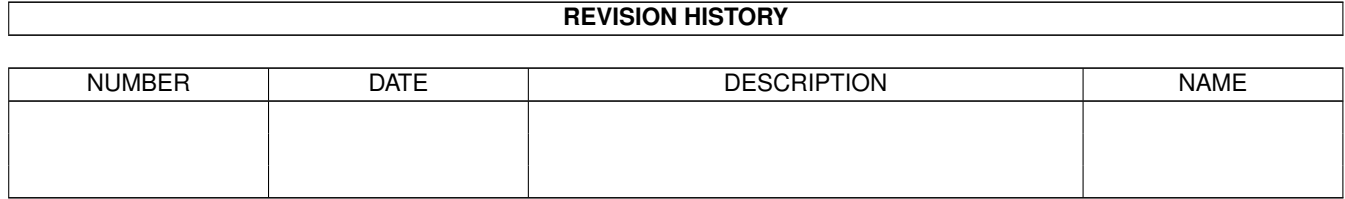

# **Contents**

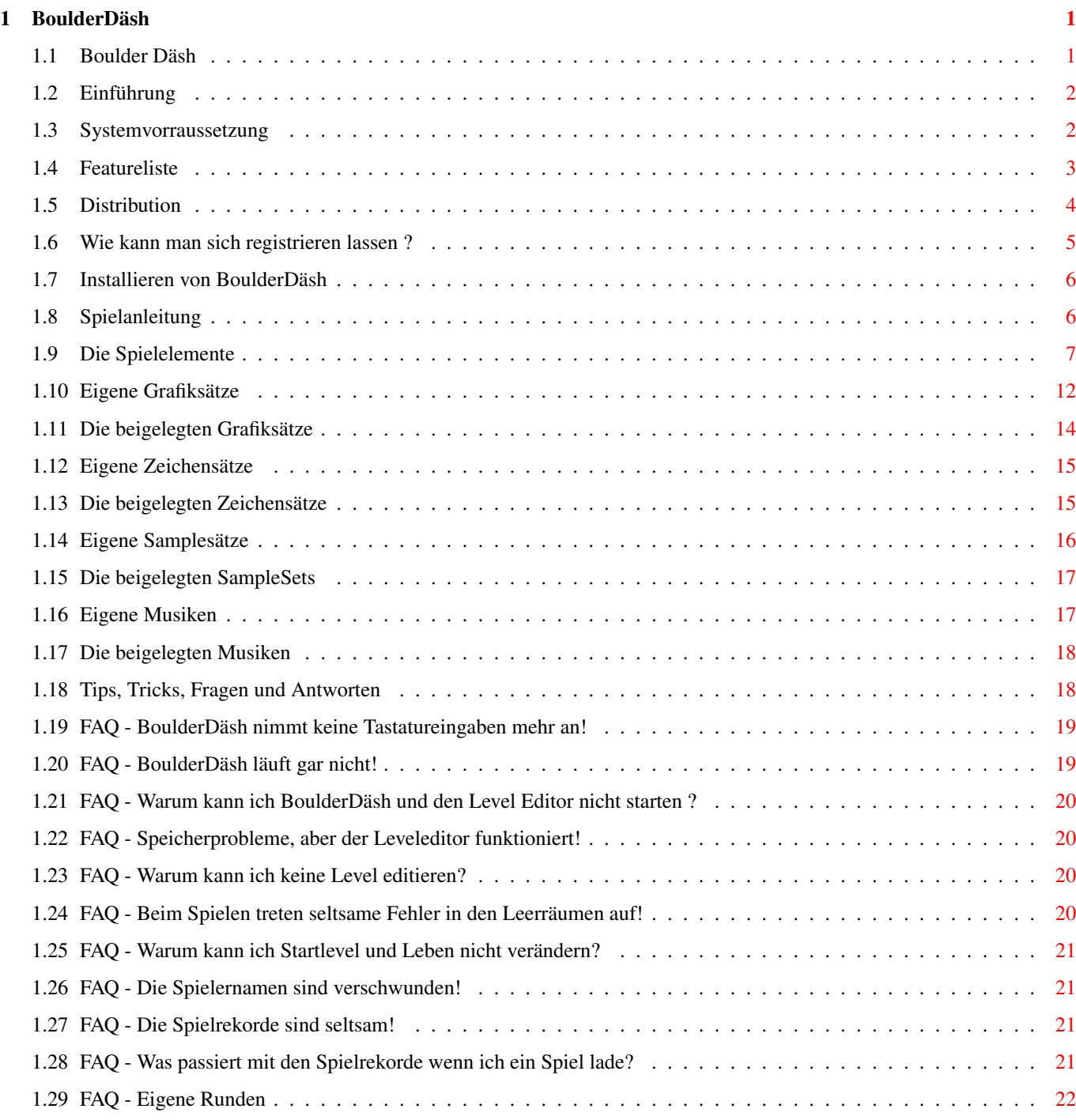

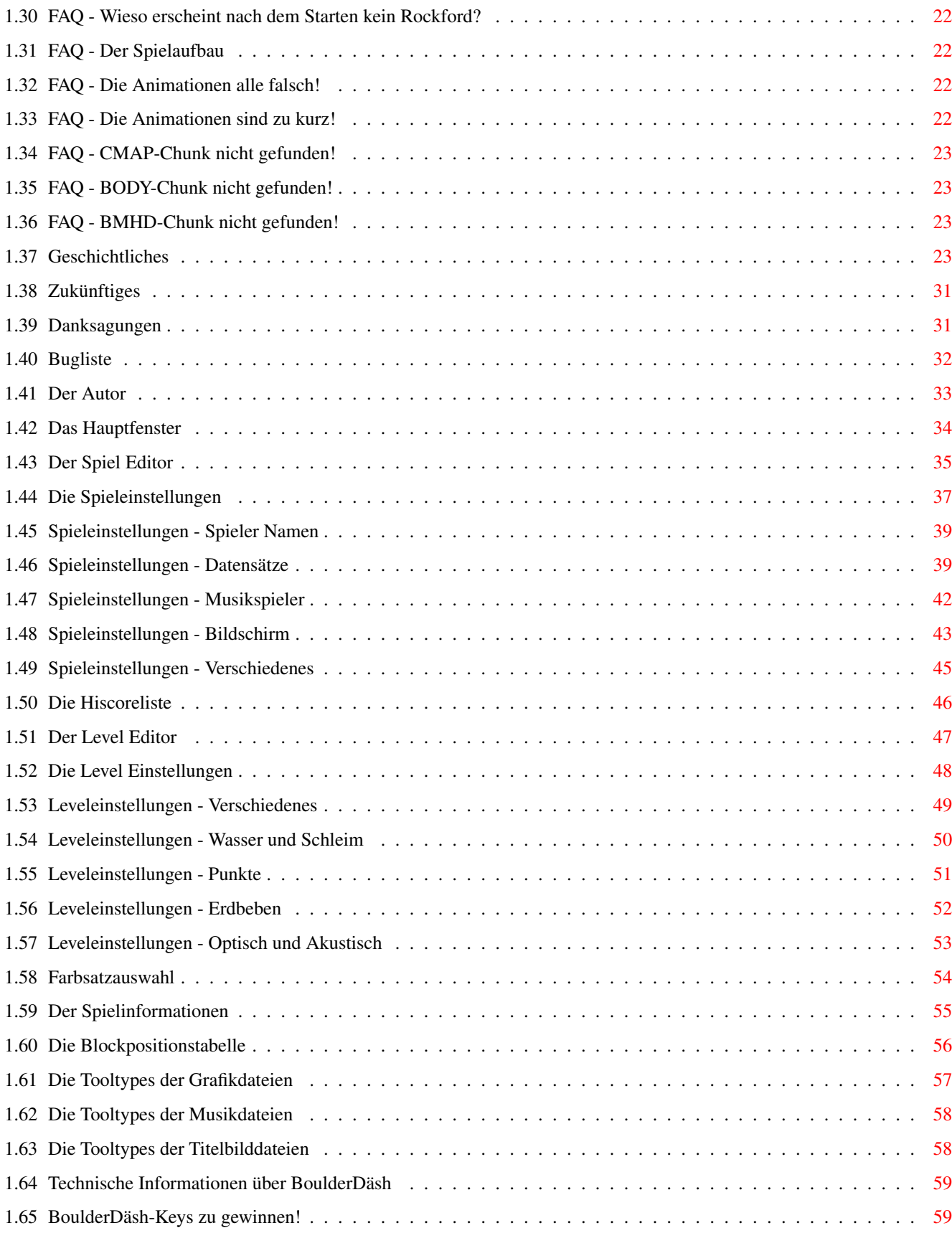

# <span id="page-4-0"></span>**Chapter 1**

# **BoulderDäsh**

### <span id="page-4-1"></span>**1.1 Boulder Däsh**

Boulder Däsh V4.00

-----------------------

(C) Guido Mersmann 1987 - 1997

BOULDERDÄSH IS A SHAREWARE PRODUCT

READ THE DISTRIBUTION SECTION FOR INFORMATION ON DISTRIBUTION

#### Contents

----------

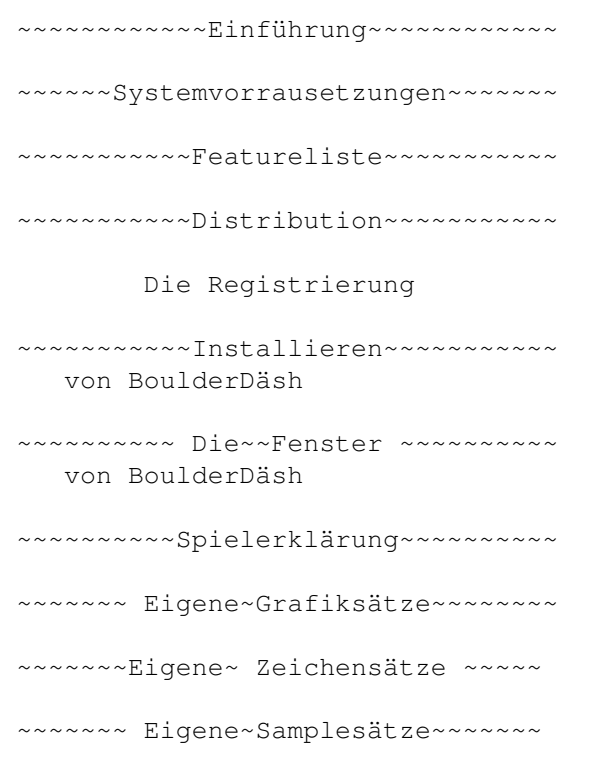

~~~~~~~ Eigene~Musiken~~~~~~~ Tips,~Tricks,~Fragen~und~Antworten zu BoulderDäsh ~~~~~~~~~Geschichtliches~~~~~~~~~~ ~~~~~~~~~~~Zukünftiges~~~~~~~~~~~~ ~~~~~~~~~Bekannte~~Fehler~~~~~~~~~ ~~~~~~~~~~~Danksagungen~~~~~~~~~~~ ~~~~~~~~~~~~Der~~Autor~~~~~~~~~~~~ Bugreports,Anregungen... ~~~~~Technische Informationen~~~~ über BoulderDäsh BoulderDäsh-Keys zu gewinnen

#### <span id="page-5-0"></span>**1.2 Einführung**

Einführung ------------

BoulderDäsh ist eine Konvertierung des original BoulderDäsh vom guten alten C64.

Das gibt es doch schon werden Sie sagen. Sie haben recht es gibt eine Menge Clones, aber was die Grafik oder das Feeling angeht, kommen sie alle nicht an das Original heran. Selbst auf dem PC sind die Konvertierungen nicht besonders. Auch auf schnellen PCs läßt z.B die Animationsgeschwindigkeit der einzelnen Objekte nach, wenn es ans Scrollen geht.

Meine Version wurde von verschiedenen unabhängigen Personen getestet und alle waren sich einig, daß dieses BoulderDäsh das Beste ist. Ich will mich hier nicht selbst loben, aber testen Sie selbst, bilden Sie sich Ihre eigene Meinung und lassen Sie mir diese zukommen.

#### <span id="page-5-1"></span>**1.3 Systemvorraussetzung**

Systemvorraussetzungen ------------------------

BoulderDäsh (sollte laufen) läuft auf allen Rechnern mit OS 2.0 oder höher.

Einige Funktionen sind unter 2.0 nicht verfügbar, da sie OS3.x+ vorraussetzen. (MemoryPools,...)

Ab OS2.1 ist kann BoulderDäsh mehrsprachig arbeiten.

Es sollte mindestens 1MB vorhanden ein. Je mehr desto besser. (-8 Um alle Features (Spielmusik und die interne Musikbox) zu nutzen ist unter umständen mehr Speicher nötig.

Wenn BoulderDäsh auf Grafikkarten laufen soll, dann wird das RTGMaster System von Steffen Haeuser und mindestens ein 68020 benötigt. Ich empfehle allerdings einen 68030 mit mindestens 25 Mhz. Die rtgmaster.library und die dazugehörenden Sublibraries finden sich im Aminet und auf der 20igsten und den folgenden AminetCDs. Achten sie darauf, das mindestens die Version V23.0 benötigt wird.

Ansonsten wird außer den Standard Libraries nichts benötigt.

Getestet wurde BoulderDäsh unter folgenden Konfigurationen und machte dort keinerlei Probleme:

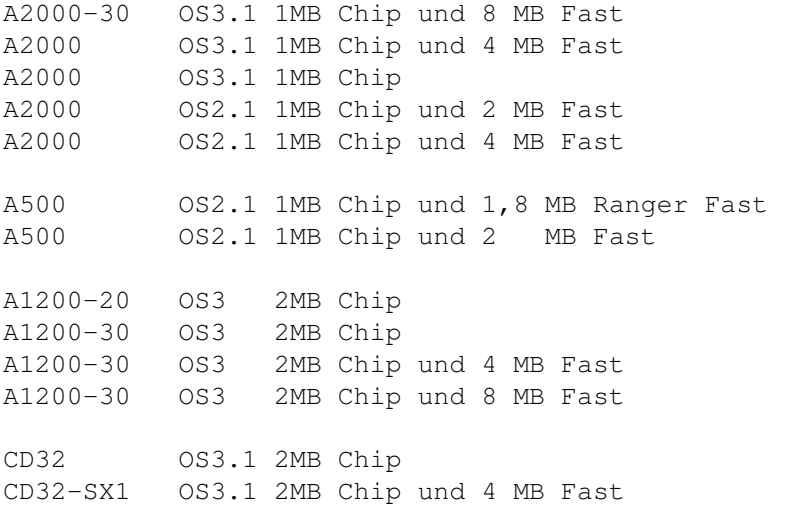

#### <span id="page-6-0"></span>**1.4 Featureliste**

----------

Features

\textdegree{} 1:1 Clone des Originals!

\textdegree{} Läuft im Multitasking!

.

\textdegree{} Softscrolling und volle Geschwindigkeit auch unter einem MC68000 (kein Ruckeln in den Animationen oder beim Scrolling)

\textdegree{} Volle Grafikkarten kompatiblität durch die RTGMaster.library V23+

Dadurch bis zu 256 Farben bei Vollbildscrolling.

\textdegree{} mehr als 3508 Level im Lieferumfang !!

```
\textdegree{} 26 verschiedene
              Spielgrafiken
                \textdegree{} 5 verschiedene
              Zeichensätze
                \textdegree{} 3 verschiedene
              Samplesätze
                \textdegree{} 6 verschiedene
              Musiken
                \textdegree{} Locale Unterstützung
\textdegree{} Benötigt Kickstart 2.04 oder höher.
\textdegree{} Nach Commodore Styleguide programmiert
\textdegree{} Alle Einstellungen über Gadtools-GUI möglich
\textdegree{} Erweiterung um weitere
              Spielelemente
               (Falsche Steine,Falsches Metal,..)
   Dadurch kommen interessante neue Levelmöglichkeiten zustande
\textdegree{} Beliebig große Levels (nur vom ChipMem abhängig)
\textdegree{} Speicherbare
              Hiscorelisten
               für jedes Spiel.
\textdegree{} komfortabler
              Level~Editor
                \textdegree{} Die Gravitation ist in jedem Level in vier ←-
                   Richtungen einstellbar.
\textdegree{}
              Spieleditor
               um komplette Spiele zusammenzustellen.
\textdegree{} Mit Hilfe eines Malprogramms kann eine
              eigene~Spielgrafik
               erstellt
   werden.
\textdegree{} Mit Hilfe eines Samplers können
              eigene~Soundeffekte
               eingebunden werden.
\textdegree{} Mit der Hilfe eines Protracker kompatiblen Musikeditors können
              eigene
              Spielmusiken
               gemacht werden.
```
### <span id="page-7-0"></span>**1.5 Distribution**

Distribution -------------- Dieses Programm darf auf allen jederman zugänglichen Medien veröffentlicht werden, solange im Archiv alle Files unverändert beiliegen. Sollte dieses Programm auf einer CD veröffentlicht werden, so erwarte ich ein kostenloses Exemplar. (AminetCDs ausgenommen)

BoulderDäsh ist Shareware. Es sind nur einige der ersten Level eines Spiel spielbar. Danach bricht BoulderDäsh gnadenlos ab, wenn sie nicht registriert sind. Desweiteren ist es unregistrierten Nutzern nicht möglich den Startlevel und die Anzahl der Level zu wählen.

Ich erwarte von jedem, der BoulderDäsh öfter benutzt, daß er mir 20 DM oder den jeweiligen Betrag in anderer Währung zukommen läßt. Ich denke das tut keinem Weh und mich spornt es an neue Features zu integrieren oder neue Games zu schreiben.

Updates sind über meine Supportbox "The Kiteman" 2:2449/246 oder über das Aminet zu bekommen.

Für Schäden oder Datenverluste, die durch BoulderDäsh auftreten, hafte ich nicht. Benutzung auf eigene Gefahr !!!

#### <span id="page-8-0"></span>**1.6 Wie kann man sich registrieren lassen ?**

Wie kann man sich registrieren lassen ?

-----------------------------------------

Sie schicken

mir folgende Dinge:

\textdegree{} Die Sharewaregebühr über 20 DM \textdegree{} zwei Disketten \textdegree{} Ihre persönlichen Daten (fürs Keyfile) \textdegree{} Einen frankierten Rückumschlag (2 DM).

Und bekommen dafür die aktuellste BoulderDäsh Version mit Keyfile.

Sie können auf die Diskette und den Rückumschlag verzichten, wenn sie

mir

.

gleich 30 DM überweisen oder zuschicken. Ich denke daß ist fair ←

Ich will programmieren und nicht Umschläge, Biefmarken und Disketten kaufen. Außerdem bleiben von den lächerlichen 20 DM dann nicht mehr viele Märker über.

Ansonsten mache ich keine Ausnahmen, was das Zurückschicken angeht. Wenn kein frankierter Rückumschlag oder eine Disk beiliegt, sind Sie registriert, haben aber nix davon. Sie können dann ihre Disk persönlich wieder abholen oder nachzahlen.

Wer seinen Keyfile übers Internet oder das Fido beziehen will, sendet mir einfach das Geld und seinen PGP-Key. Im FidoNet beschränke ich mich auf das Versenden innerhalb von Deutschland (Crash).

WICHTIG:

Ich benötige die vollständige Adresse bestehend aus Vor- und Nachnamen, Straße und Hausnummer, Postleitzahl und Ort und ganz wichtig den Namen des Programms, für das Sie sich registrieren lassen wollen.

#### <span id="page-9-0"></span>**1.7 Installieren von BoulderDäsh**

Installieren von BoulderDäsh ------------------------------

Für die Installation benutzen Sie bitte den original Commodore Installer. Er legt ein Verzeichnis an, in dem BoulderDäsh installiert wird.

Sollte ihnen BoulderDäsh nicht zusagen, können Sie die ganze Schublade löschen und damit BoulderDäsh komplett vernichten.

Assigns, Pfadeinstellungen oder Einfügungen in die User-Startup sind nicht nötig. Es sei denn, sie sind so begeistert und starten BoulderDäsh schon in der User-Startup. (-8

#### <span id="page-9-1"></span>**1.8 Spielanleitung**

----------------

Spielanleitung

Nach dem Start eines Spiels, bewegt sich der Bildschirm zu einem blinkenden Block. Das In . Nach ein paar Sekunden explodiert es und zum Vorschein kommt Rockford , der Held dieses Spiels. Es ist möglich die Zeit zu verkürzen, in dem man den Joystick dauerhaft in eine Richtung bewegt. Seine Aufgabe ist es in bestimmter Zeit eine bestimmte Anzahl von Diamanten zu sammeln und sich dann zum Out zu bewegen, um den Level zu

verlassen.

Eigentlich ganz einfach. Wenn Sie nach der Installation nichts verändert haben, bekommen Sie ein sehr einfaches Spiel (BDash\_I\_Level1.game) vorgesetzt, das alle Fragen erklärt, ohne Anfänger gleich zu überfordern.

Die Tastaturbelegung ----------------------

Die Cursortasten erlauben das Steuern von Rockford über die Tastatur. Die Tasten Shift, Alt und Amiga ersetzen den Feuerknopf am Joystick.

Sollten Sie in eine ausweglose Situation gelangen, so können Sie mit der ESC-Taste den aktuellen Rockford sprengen. Nach jedem Verlust eines Rockfords ist der nächste Spieler dran. Sollten Sie alleine spielen, dann logischerweise wieder Sie.

Die Space-Taste aktiviert und deaktiviert die Pausefunktion.

Mit der Helptaste ist es möglich auf die Workbench zu gelangen. Das Spiel kann durch die Anwahl des Workbenchmenüpunktes von BoulderDäsh fortgesetzt werden. WICHTIG: Dieses Verfahren ist nur im ECS Modus möglich. Wenn Sie den RTG aktiviert haben, dann benutzen Sie die standard Tastenkombination zum Bildschirm blättern

Die linke Amiga Taste zusammen mit "M" hat die gleiche Wirkung wie Help.

Mit "F10" kommen Sie sofort aus dem Spiel und gelangen wieder zurück in die Benutzeroberfläche oder den Leveleditor. Ein Fortsetzen des Spiels ist nicht möglich !!!

Die folgenden Tasten sind für das Abspielen der Musik verantwortlich. Für weitere Informationen benutzten sollten Sie sich die Einstellungsmöglichkeiten des Musikspielers einmal durchlesen.

"M" Wahl des Audiomodus

"1" Musik spieler an/aus

"2" Vorherige Musik

"3" Nächste Musik

"4" Wahl des Abspielmodus

"5" Wahl des bevorzugten Audiomodus

#### <span id="page-10-0"></span>**1.9 Die Spielelemente**

-------------------

Die Spielelemente

Die Level sind gespickt mit verschiedenen Elementen, die alle ihre speziellen Eigenschaften haben:

Wenn nicht anders erwähnt haben alle Elemente folgende Eigenschaften:

\textdegree{} verschwinden bei Explosionen \textdegree{} können nicht von Geistern oder Rockford durchlaufen werden \textdegree{} Steine kippen nicht herrunter Erde ------ Kann von Rockford weggeschaufelt werden. Es bleibt ein Leerraum zurück. Steine und Diamanten bleiben auf Erde liegen und kippen nicht zur Seite. Leerraum ---------- Erlaubt Diamanten, Steinen, Geistern und Rockford freie Bewegung. Leerraum - Fälschung ---------------------- Dieser Block verhält sich exakt wie eine Wand, aber man kann sie nicht sehen. Diamanten ----------- Können von Rockford eingesammelt werden. Steine -------- Können von Rockford senkrecht zu Gravitation verschoben werden, wenn sich in Schieberichtung hinter dem Stein ein Leerraum befindet. Können wie Diamanten fallen und kippen. Metall -------- Metall kann nicht explodieren.

```
Metall - Fälschung
--------------------
```
Metall das explodieren kann.

Mauer

-------

Ist nur ein Hinderniss und zu nichts nutze. Steine und Diamanten können

von ihr seitlch herunterkippen.

Magische Mauer ----------------

Wenn auf eine magische Mauer ein Stein fällt und sich unterhalb der Mauer ein Leerraum befindet, so wird sie aktiv, wandelt den Stein in einen Diamanten und spuckt ihn unten wieder aus. Umgekehrt wird aus einem Diamanten ein Stein. Befindet sich unterhalb der Magischen Mauer kein Leerraum, so werden sowohl Steine als auch Diamanten absorbiert. Die Länge der aktiven Zeit einer Magischen Mauer ist je nach Level unterschiedlich

einstellbar . Wenn sich die Mauer wieder abgeschaltet hat, kann sie nicht mehr aktiviert werden.

Wachsende Mauer (links/rechts)

--------------------------------

So bald dieses Element links oder rechts von sich einen Leerraum entdeckt, wachst die in die entsprechende Richtung.

Wachsende Mauer (oben/unten) ------------------------------

So bald dieses Element oben oder unten von sich einen Leerraum entdeckt, wachst die in die entsprechende Richtung.

Wasser

--------

Wasser wächst je nach eingestellter Wachsumsrate und verbreitet sich durch Erde und Leerraum.

Sobald eine einstellbare Wassermenge erreicht ist, werden alle Wasserelemente zu Steinen.

Wenn das Wasser keine Möglichkeit hat sich auszudehnen, dann wird es zu Diamanten. Die einzige Ausnahme ist, wenn es sich noch nie ausdehnen konnte.

In einigen Level gibt es Feature , daß das Wasser sofort zu Diamanten wird, wenn die Magische Mauer aktiviert wird.

Schleim ---------

#### BoulderDäsh 10 / 60

Schleim erlaubt durch seine einstellbare Zähflüssigkeit , das Diamanten und Steine durch ihn hindurch glibbern und unten wieder herraus kommen. Das funktioniert natürlich nur, wenn unter dem Schleim ein Leerraum ist.

Diamanten Geist -----------------

Bewegt sich durch die Leerräume des gesammten Levels. Wenn sie mit Wasser in Berührung kommen oder ihnen ein Stein auf den "Kopf" fällt explodieren sie zu 9 Diamanten.

Leerraum Geist

----------------

Bewegt sich durch die Leerräume des gesammten Levels. Wenn sie mit Wasser in Berührung kommen oder ihnen ein Stein auf den "Kopf" fällt explodieren sie zu 9 Leerraümen

Stein Geist -------------

Stein Geister sind gesellige Geister, die durch erschlagen oder Wasser zu 9 Steinen explodieren.

Beides gilt aber nur, wenn sie nicht schlafen. Der schlafende Zustand bleibt solange gewart, wie sich der Stein in Ruhe befindet, also nicht fallen kann. Man kann also sagen das sich ein schlafender Steingeist wie ein normaler liegender Stein verhält und auch von Rockford geschoben werden kann.

Einmal erwacht bewegen sie sich durch die Leerräume des gesammten Levels.

Rockford

----------

Wird durch Sie gesteuert. Kann sich durch Erde und Leerraum bewegen. Beim Graben durch Erde hinterläßt er Leerraum. Mit dem Feuerknopf können Sie Rockford fern graben lassen. Er kann dann in jede Richtung genau ein Element Erde entfernen ohne sich zu bewegen.

Wenn sich waagerecht neben Rockford ein Stein oder schlafender Steingeist befindet und dahinter wiederum ein Leerraum, dann kann Rockford diesen Stein(geist) schieben. Mit dem Feuerknopf kann er den Stein schieben ohne sich zu bewegen.

Gefahr droht Rockford durch erschlagen, Diamanten- und Leerraum Geistern. Dabei explodiert er.

Rockford Zwilling -------------------

Er sieht aus wie Rockford. Wenn er mit Diamanten- und Leerraum Geistern in Berührung kommt, dann explodiert er und Rockford auch. Der Zwilling ist also von Rockford schützen. Steine oder Diamanten können ihn nicht verletzen.

In

----

Durch dieses Element betritt Rockford den Level. Es können in einem Level mehrere Eingänge existieren. Dadurch gelangen mehrere Rockfords in den Level. Alle Rockfords werden gleichzeitig durch den Spieler gelenkt.

Out

-----

Dies stellt den Ausgang dar. Allerdings blinkt er nicht !!

Out - blinkend ----------------

Wieder ein Ausgang, nur diesmal beginnt er zu blinken, wenn man alle Diamanten gesammelt hat.

Out - Fälschung -----------------

Fängt an zu blinken, wenn man alle Diamanten hat. Ist aber kein Ausgang.

Gravitationspfeil -------------------

Von diesem Element gibt es für jede Richtung einen. Wenn Rockford gegen einen solchen Stein läuft, dann ändert sich die Gravitation in Pfeilrichtung.

User-Block ------------

Dieses Element hat die selbe Wirkung wie eine normale Wand.

Leerraum - Hintergrund ------------------------

Dieses Element ist eigentlich nur für eigene Level interessant. Wenn Sie nur spielen wollen, dann überspringen sie diesen Abschnitt.

Er ist bei den meisten Grafiksätzen leer (muß aber nicht so sein), aber man kann nicht hindurchgehen. Dieser Block sollte nicht benutzt werden, um unsichtbare Labyrinthe oder änhliches zu schaffen, da man diesen Stein leicht sichtbar machen kann, wenn man in den Spieleinstellungen die Leveldaten ausschaltet und als Graphiksatz z.B " ←- FutureAmiga" einstellt. Dieser Block ist leer und durch die richtigen Leerräume ziehen Sterne.

Wozu also sind diese Blöcke gut?

Nun, seit BoulderDäsh 3.0 und auf Anfrage von Thomas Sahling können die Rahmenbegrenzungen der Level entfernt werden. Auch wenn Silke meint das wäre Elementar und dürfe wie die doppelte

> Scrollgeschwindigkeit nicht

sein. Wenn man einen Level als Kreis definiert, muß etwas drumherum sein. Leerräume sind zwar schön, verbrauchen aber durch ihre Animationen genauso Rechenzeit, wie Diamanten oder Geister. Außerdem sind nicht immer Sterne erwünscht. Kurzum, immer wenn Flächen leer sein sollen, in die Rockford nicht eindringen und somit laufen kann, dann diesen Block benutzen. Diese Flächen aber bitte mit einem Rahmen in Richtung Rockford abgrenzen.

Wie auch immer sehen sie sich einfach den beigelegten Level "Little.int" an, um zu sehen, wie sowas aussieht.

#### <span id="page-15-0"></span>**1.10 Eigene Grafiksätze**

--------------------

Eigene Grafiksätze

Neben den

beigelegten~~Grafiken

können Sie auch eigene Grafiken

erzeugen. Alles was Sie benötigen ist ein beliebiges Malprogramm und ein wenig Talent.

Sollten Sie eigene Grafiken erstellt haben, so können Sie mir diese schicken und ich werde, nach einer Prüfung, die Grafik in das Archiv aufnehmen.

Alle Grafiken von BoulderDäsh liegen in einem Lores-IFF-Bilder vor. Jedes Bild enthält einen kompletten Grafiksatz. Laden Sie also ein Bild ein und verändern Sie die Grafiken.

Einige Dinge sollten Sie sich vorher noch durchlesen, weil die folgenden Tips ihnen viel ärger und vor allem viel Arbeit ersparen.

1. Bildformat

Das Bild sollte in der Auflösung Lores mit 8 Farben vorliegen und keine

Masken enthalten. BoulderDäsh sollte zwar mit anderen Formaten keine Probleme haben, aber die Bilder nehmen auf ihrem Datenträger nur unnötig Platz ein.

2. Das Blockformat

Jeder Block besteht aus 16 \* 16 Pixeln.

3. Die Position der einzelnen Elemente

Die Anordnung der einzelnen Blöcke ist eigentlich recht einfach. Sehen Sie sich einfach die beigelegten Grafiken an. Als kleine Hilfe sehen Sie sich einfach die Tabelle

an.

4. Der Scanner

Der Scanner ist ein Feature, das in die Laderoutine integriert wurde. Nehmen wir einmal die Rockford Animation. Sie malen die Animation für die Bewegung nach Links und beim Einladen erkennt BoulderDäsh, daß sie die Animation für die Rechtbewegung nicht gemalt haben. Er kopiert die Linksanimation und dreht sie. Das funktioniert natürlich auch anders herum.

Folgende Blöcke werden kopiert :

Metall <=> Metall\_Fälschung <=> Metal\_Moving\_Block Stein <=> Steingeist schlafend Wand <=> Wand wachsend links/rechts <=> Wand wachsend oben/unten Rockford links <=> Rockford rechts (alle Animationsschritte)

Von allen oben aufgeführten Typen, muß mindestens eines der Equivalente existieren. Fehlt ein Type, dann erscheint ein Requester mit der Meldung "Grafiksatz unvollständig"

Out <=> Out Fälschung <=> In Fälschung (sowohl offen, als auch zu)

Wenn keiner der In/Out-Typen existiert, dann wird für den geschlossenen Typ einfach Metall genommen.

WICHTIG :

Jeglicher Kopiervorgang in einen Block wird unterlassen, wenn sich auch nur ein Pixel darin befindet, der nicht die Hintergrundfarbe trägt.

Jeder Block, der nur die Hindergrundfarbe enthält, wird als nicht belegt gesehen.

Alle hier nicht erwähnten Blöcke müssen vorhanden sein, um das Spiel starten zu können.

5. Animationen

Für alle Animationen steht ein Platz von 8 Schritten zur Verfügung. Wenn Sie für eine Animation weniger benötigen, so füllen Sie die nicht

```
benutzten Schritte mit NULL (Hintergrundfarbe) und die Animation wird
frühzeitig beendet. Zu beachten ist hier, daß nach einem leeren Block
alle weiteren Grafiken dieser Animation ignoriert werden.
6. Animationsgeschwindigkeiten
Sie können für jede Animation die Geschwindigkeit einzeln einstellen.
Das ist durch einstellen der
            Tooltypes
```

```
in der Info-Datei jeweiligen
Grafikdatei möglich.
```
#### <span id="page-17-0"></span>**1.11 Die beigelegten Grafiksätze**

```
Die beigelegten Grafiksätze
-----------------------------
Hier die Auflistung der einzelnen Grafiken und deren Autoren :
Guido Mersmann :
ClassicAmiga.gfx
FutureAmiga.gfx
Joona Palaste :
Arctic.gfx
Black&White.gfx
Computer.gfx
Egyptian.gfx
Fantasy.gfx
Funky.gfx
Jewel.gfx
JokeAmiga.gfx ; like ClassicAmiga but everything twisted
LCD.gfx ; my favourite
Medical.gfx
Moria.gfx
Neon1.gfx
Neon2.gfx
PacMan.gfx
Psychedelic.gfx
Space.gfx ;Weltraum
Spooky.gfx
Techno.gfx
UnderWater.gfx
Western.gfx
Beastmaster :
ClassicC64.gfx
FutureC64.gfx
ClassicC64Pumpkin.gfx
Thomas Richter :
```
Lemmings.gfx

Ich möchte nochmals allen Autoren danken.

Es kann vorkommen, daß ich, um die neuen Features zu unterstützen, die Anordnung der Grafiken verändern oder neue Elemente einfügen mußte.

#### <span id="page-18-0"></span>**1.12 Eigene Zeichensätze**

Eigene Zeichensätze ---------------------

Neben den Spielgrafiken haben sie auch die Möglichkeit die Schrift, die für die Scorezeile benutzt wird, selbst zu malen.

Die Schrift liegt im Format Lores mit 1 Plan vor und sollte auch nicht anders abgelegt werden. BoulderDäsh ist zwar in der Lage die Grafiken zu laden, aber die Files werden nur unnötig lang und das Einlesen dauert länger.

Jedes Zeichen ist 16 Pixel breit und 8 Pixel hoch.

#### <span id="page-18-1"></span>**1.13 Die beigelegten Zeichensätze**

Die beigelegten Zeichensätze

------------------------------

Hier die Auflistung der einzelnen Grafiken und deren Autoren :

Guido Mersmann :

ClassicAmiga.fnt FutureAmiga.fnt

Beastmaster :

ClassicC64.fnt FutureC64.fnt

Thomas Richter :

Small.fnt

Ich möchte nochmals allen Autoren danken.

Es kann vorkommen, daß ich, um die neuen Features zu unterstützen, die Anordnung der einzelnen Zeichen verändern oder neue Elemente einfügen mußte.

#### <span id="page-19-0"></span>**1.14 Eigene Samplesätze**

Eigene Samplesätze -------------------- Wenn Sie einen Sampler und passende Software besitzen, können Sie eigene Samples für BoulderDäsh erzeugen. Legen Sie einfach eine weitere Schublade im Verzeichnis "SampleSets" an und kopieren Sie Ihre Samples dort hinein. In den Spieleinstellungen können Sie nun bei SampleSets Ihre Schublade anwählen ← und schon schallen neue Klänge durch die Caves. Wichtige Dinge, die es zu beachten gilt: 1.Alle Samples müssen im IFF 8SVX-Format vorliegen. Dies sollte kein Problem sein, da nahezu jede Software diese Format erzeugen kann. Es ist das auf dem Amiga am meisten benutzte Format. 2."Diamond" und "TimeOut"-Samples sollten so gesamplet worden sein, das Sie bei C Oktave 2 richtig klingen. Der MED Sampler nimmt diese Einstellung als Default. C-2 entspricht einer Hardware Periode von "428". BoulderDäsh nudelt diese Sounds gemäß der Tonleiter runter. 3.BoulderDäsh ermittelt welche Samples vorhanden sind und welche nicht. Es folgen die derzeit unterstützten Töne und deren Eigenschaften. \textdegree{} Der LevelIn-Sound und der LevelOut-Sound sind von einander ← abhängig. Ist der eine nicht da, so wird er vom anderen ersetzt.Im Klartext, wenn Sie keinen LevelOut-Ton haben, dann ertönt nach dem Sammeln des letzten benötigten Diamanten der LevelIn-Ton. \textdegree{} Der StonePush Sound wird, falls nicht vorhanden, durch den Stone- ←- Sound ersetzt. \textdegree{} Der GravitationArrow Sound wird, falls nicht vorhanden, durch ← den Collect.SND ersetzt. Derzeit unterstützt BoulderDäsh folgende Töne: "Explosion.SND" (weis ich auch nicht (-8 ) "Stone.SND" (Stein fällt) "Diamond.SND" (Diamant fällt) "TimeOut.SND" (TimeOut Ton) "Dig\_Space.SND" (laufen durch Leeräume) "Dig\_Earth.SND" (graben durch Erde) "Water.SND" (Wird in einer Schleife gespielt)

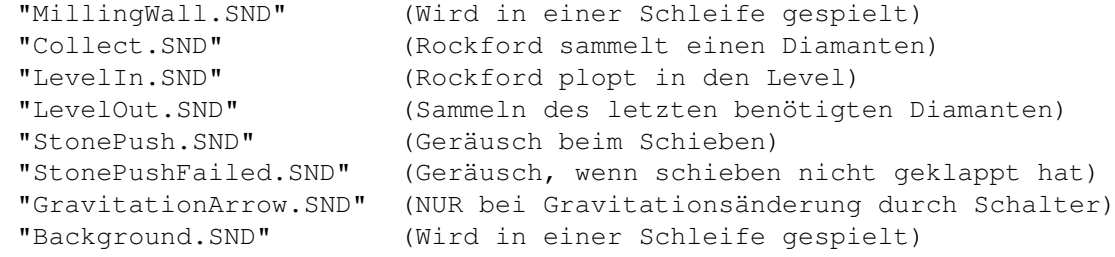

Beachten Sie, daß alle Namen genau stimmen müssen, da BoulderDäsh Sie sonst nicht findet.

#### <span id="page-20-0"></span>**1.15 Die beigelegten SampleSets**

Die beigelegten SampleSets ----------------------------

Hier die Auflistung der einzelnen SampleSets und deren Autoren :

Guido Mersmann :

Classic (Original C64 Sounds)

Thomas Sahling :

Classic800XL (Original Atari 800XL Sounds) Future (Sebstgemacht)

Ich möchte nochmals allen Autoren danken.

Es kann vorkommen, daß ich, um die neuen Features zu unterstützen, die Anordnung der Sounds verändern oder neue Samples einfügen mußte.

#### <span id="page-20-1"></span>**1.16 Eigene Musiken**

----------------

Eigene Musiken

Neben den

beigelegten~~Musiken

können Sie auch eigene Musiken eigene erzeugen. Alles was Sie dazu benötigen ist ein beliebiges ProTracker kompatibles Musikprogramm und ein wenig Talent.

Sollten Sie eigene Musiken erstellt haben, so können Sie mir diese schicken und ich werde sie, nach einer Prüfung, in das Archiv aufnehmen.

Welche Stimmen für Ihre Musik nicht benutzt, oder unbedingt benötigt werden, müssen Sie mittels

ToolType einstellen, damit BoulderDäsh die anderen Stimmen für die Soundeffekte nutzen kann.

#### <span id="page-21-0"></span>**1.17 Die beigelegten Musiken**

```
Die beigelegten Musiken
-------------------------
```
Hier die Auflistung der einzelnen Musiken und deren Autoren :

Guido Mersmann :

BoulderDäshClassic.mus

Ruben Monteiro :

InGame1.mus InGame2.mus InGame3.mus InGame4.mus TitleAmiga.mus

Ich möchte nochmals allen Autoren danken.

#### <span id="page-21-1"></span>**1.18 Tips, Tricks, Fragen und Antworten**

```
Tips, Tricks, Fragen und Antworten
------------------------------------
Das Spiel und der Level Editor:
             BoulderDäsh nimmt keine Tastatureingaben mehr an!
             BoulderDäsh läuft gar nicht!
             Warum kann ich BoulderDäsh und den Leveleditor nicht starten?
             Ich kann den Editor starten, aber nicht das Spiel selber.
             Der LevelEditor startet nicht.
             Leerräume zeigen ab und zu Fehler.
                 Spieleinstellungen:
             Warum kann ich Startlevel und Leben nicht verändern?
             Die Spielernamen sind verschwunden!
```
Spielrekorde: Die Spielrekorde sind seltsam! Was passiert mit den Spielrekorden wenn ich ein Spiel lade? Eigene Spiele und Runden: Eigene Runden. Wieso erscheint nach dem Starten kein Rockford? Der Spielaufbau. Eigene Grafik- und Farbsätze: Die Animationen sind falsch! Die Animationen sind zu kurz! CMAP-Chunk nicht gefunden! BODY-Chunk nicht gefunden! BMHD-Chunk nicht gefunden!

#### <span id="page-22-0"></span>**1.19 FAQ - BoulderDäsh nimmt keine Tastatureingaben mehr an!**

BoulderDäsh nimmt keine Tastatureingaben mehr an! ---------------------------------------------------

Dieses Problem tritt nicht im RTG Modus auf!!

BoulderDäsh läuft ab der Version 3.56 im Multitasking. Das kann zu Problemen führen, da BoulderDäsh intensiv den Blitter benutzt. BoulderDäsh startet pro Sekunde bis zu 11000 (NTSC 13200) einzelne Blitteraktionen und kann daher dem Amiga Betriebssystem keine Blitterzeiten zur Verfügung stellen. Sobald ein Programm den Blitter benutzt, um etwas auszugeben, hängt das gesammte OS und wartet. BoulderDäsh bekommt dann keine Tastaturdaten mehr, da es diese über das OS bekommt. Daher sollten Sie sicherstellen, daß keine !! Programme Daten in Fenster ausgeben oder Fenster öffnen/schließen. Das sind meistens WB-Augen, Uhren und zeitabhängige Weckfunktionen.

#### <span id="page-22-1"></span>**1.20 FAQ - BoulderDäsh läuft gar nicht!**

BoulderDäsh läuft gar nicht! ------------------------------

BoulderDäsh benötigt eine Reihe von Libraries, die bei der Original Workbench dabei sind. Stellen Sie sicher, das sich die ASL.library und IffParse.library im Libs-Verzeichnis befinden. Ansonsten ist das Spiel nicht anspruchsvoll. Wenn was fehlt, wird es nicht benutzt. (Titelbild/Titelmusik/SampleSets)

#### <span id="page-23-0"></span>**1.21 FAQ - Warum kann ich BoulderDäsh und den Level Editor nicht starten ?**

Warum kann ich BoulderDäsh und den Level~Editor nicht starten ? ----------------------------------------------------------------- Wenn sich keine Level im Speicher befinden, dann sind diese Schalter blockiert. Benutzen Sie die Funktion zum Einladen eines Spiels, oder erzeugen sie mit dem Spieleditor mindestens einen Level.

#### <span id="page-23-1"></span>**1.22 FAQ - Speicherprobleme, aber der Leveleditor funktioniert!**

Speicherprobleme, aber der Leveleditor funktioniert! ------------------------------------------------------

Das hat schon seine Richtigkeit. BoulderDäsh benötigt in einem Spiel die Spielfläche für das größte Level und allokiert diese gleich zu beginn. Wenn Sie im Editor eine Fläche mit 40\*22 Editieren, so kann doch im Spiel schon ein Level mit z.B 40\*40 vorkommen. Und in ihrem Fall ist für diese große Fläche kein ChipMem mehr frei. Versuchen Sie Fenster und Bildschirme zu schließen, um Chipmem zu sparen. Wenn das nicht hilft, so beenden Sie auch BoulderDäsh und starten es neu. Dadurch wird das ChipMem wieder defragmentiert. Sollte alles nicht helfen entfernen Sie den/die großen Level aus dem Spiel.

#### <span id="page-23-2"></span>**1.23 FAQ - Warum kann ich keine Level editieren?**

Warum kann ich keine Level editieren?  $-$ 

Um Levels zu editieren muß entweder das original Spiel gelöscht oder ein von ihnen erzeugtes Spiel geladen werden. Sobald sich das Orignal Spiel nicht mehr im Editor befindet, stehen ihnen alle Möglichkeiten offen.

#### <span id="page-23-3"></span>**1.24 FAQ - Beim Spielen treten seltsame Fehler in den Leerräumen auf!**

Beim Spielen treten ab und zu seltsame Fehler in den Leerräumen auf! ----------------------------------------------------------------------

Dieser Effekt ist kein Fehler, sondern ein Anzeichen dafür, daß Sie gerade ein Bonusleben bekommen haben.

#### <span id="page-24-0"></span>**1.25 FAQ - Warum kann ich Startlevel und Leben nicht verändern?**

```
Warum kann ich Startlevel und Leben nicht verändern?
------------------------------------------------------
Diese Gadgets sind nur in der
             registierten
              Version von BoulderDäsh
anwählbar.
```
#### <span id="page-24-1"></span>**1.26 FAQ - Die Spielernamen sind verschwunden!**

```
Die Spielernamen sind verschwunden!
-------------------------------------
Wenn sie in den
             Spieleinstellungen
               den Requester
             Nameneinstellungen
                öffnen, und dort die Namen verändern, dann müssen Sie diese \leftrightarrowÄnderung
mit dem Speicherknopf speichern, damit Sie dauerhaft erhalten bleiben.
```
#### <span id="page-24-2"></span>**1.27 FAQ - Die Spielrekorde sind seltsam!**

Die Spielrekorde sind seltsam!

--------------------------------

Sie haben viel mehr Punkte als ein Mitspieler und trotzdem stehen Sie in der Scoreliste weiter unten?

In diesem Spiel geht es hauptsächlich um das absolvieren aller Caves. Theorethisch kann jemand, der in Runde 20 besiegt wurde mit 1 Punkt in der List ganz oben stehen.

#### <span id="page-24-3"></span>**1.28 FAQ - Was passiert mit den Spielrekorde wenn ich ein Spiel lade?**

Was passiert mit den Spielrekorden wenn ich ein Spiel lade? -------------------------------------------------------------

Sie liegen auf der Festplatte oder Diskette. Jedes Spiel hat eine eigene Liste, da man sonst keine aussagekräftige Liste erstellen kann. Wenn Sie das alte Spiel wieder einladen, erscheinen auch ihre Scores wieder.

#### <span id="page-25-0"></span>**1.29 FAQ - Eigene Runden**

Eigene Runden ---------------

Wenn Sie eigene Level entwerfen, dann achten Sie darauf das Sie die Levels nicht zu überladen. Weniger ist oft mehr. Benutzen sie nicht alle Elemente in einem Level, sondern setzen Sie mehr auf eigene Ideen und bringen Sie dadurch Abwechlung ins Spiel.

#### <span id="page-25-1"></span>**1.30 FAQ - Wieso erscheint nach dem Starten kein Rockford?**

-------------------------------------------------

Wieso erscheint nach dem Starten kein Rockford?

Nun jeder Level braucht einen Eingang. Sie haben beim Editieren vergessen einen zu setzen. Holen Sie dies im Level~Editor nach und Rockford erscheint beim nächsten Spiel.

#### <span id="page-25-2"></span>**1.31 FAQ - Der Spielaufbau**

Der Spielaufbau -----------------

Die Intermissionen sollten in regelmäßigen Abständen vorkommen, um dem Spieler die Chance zu geben, diese Leben ins Spiel einzurechnen. Das erhöht den Spielreiz, da ein Spieler der kein Leben mehr in Reserve hat, z.B weis, daß nach dem aktuellen Level eine Intermission folgt und er durch das Bonusleben noch weitere Runden überwinden kann.

#### <span id="page-25-3"></span>**1.32 FAQ - Die Animationen alle falsch!**

Die Animationen alle falsch!  $-$ 

BoulderDäsh spielt die 8 Schritte der Reihe nach ab. Das heißt, daß wenn der letzte Schritt erreicht ist, fängt es mit dem ersten wieder an. Prüfen Sie ob diese Übergänge fließend sind.

#### <span id="page-25-4"></span>**1.33 FAQ - Die Animationen sind zu kurz!**

Die Animationen zu sind kurz! -------------------------------

In Animationen dürfen keine leeren Blöcke vorhanden sein, da BoulderDäsh diese als Animationsende ansieht.

#### <span id="page-26-0"></span>**1.34 FAQ - CMAP-Chunk nicht gefunden!**

```
CMAP-Chunk nicht gefunden!
----------------------------
```
Der CMAP-Chunk enthält die Farbinformationen. Normalerweise enthalten alle Bilder einen solchen Chunk. Sehen Sie in der Dokumentation Ihres Malprogrammes nach, wie sie diese Informationen mit ins Bild speichern.

#### <span id="page-26-1"></span>**1.35 FAQ - BODY-Chunk nicht gefunden!**

BODY-Chunk nicht gefunden! ----------------------------

Der BODY-Chunk enthält die eigentlichen Grafiken. Wenn er fehlt kann BoulderDäsh dort auch keine Bildinformationen entnehmen. Sehen Sie in der Dokumentation ihres Malprogramm nach, wie ein Bild vollständig gespeichert wird.

#### <span id="page-26-2"></span>**1.36 FAQ - BMHD-Chunk nicht gefunden!**

BMHD-Chunk nicht gefunden! ----------------------------

Der BMHD-Chunk enthält das Format der Grafik. Wenn er fehlt kann die Grafik nicht korrekt gelesen werden, da nicht klar ist wieviele Bytes pro Zeile geladen werden sollen und wieviele Farben das Bild enthält. Sehen Sie in der Dokumentation zu ihrem Malprogramm nach, wie ein Bild vollständig gespeichert wird.

#### <span id="page-26-3"></span>**1.37 Geschichtliches**

Geschichtliches -----------------

Dieser Text erzählt etwas tagebuchmäßig, was sich in den verschiedenen Versionen getan hat.

- V1.0 1987 an einem Wochenende geschrieben. War mein erstes Programm auf meinem A500 !!! Es war genauso schnell, jedoch konnte man die Spielgeschwindigkeit nicht hochdrehen. Das wurde erst durch intelligentere Bildroutinen und einem optimierteren Movecontroller erreicht. Die Level waren fest integriert und es gab nie mehr als 3, weil ich die alle im Source als "dc.b DT\_Metal,DT\_Wall..." hätte eingeben müssen.
- V2.0 1995 eine komplett neue Version (Routinenweise verändert) Einfügen eines Movecontrollers und einer intelligenten Bildaufbauroutine,

die ohne Double Buffering auskommt.

- V2.1 LevelEditor eingefügt.
	- Einige kleinere Bugs entfernt.
	- Anpassungen an die Lowlevel.library gemacht.
- V2.2 Neue Steinfall Routine mit korrekter Gravitation (für jede Richtung eine)
- V2.3 Kleine Verbesserungen an der Interrupt BlitterRoutine
- V2.4 Kleinen Fehler in der Steinfallroutine behoben. Steine kippen jetzt auch nach rechts. (-8
- V2.5 Neue Initiallisierungen und geringerer Speicherverbrauch. Damit auch die größte Schwachstelle, was eine Systemstabilität nach beenden angeht behoben. Mit Hilfe der Asyncfunctions ein GUI-Entworfen, das eine Schnittstelle zwischen Spiel und OS darstellt.
- V2.6 Locale Texte und neue Fehlerrequester
- V2.7 Scrollerfehler bei überdimensionalen Levelen behoben
- V2.8 Grafikerweiterungen im Leveleditor und neue Randomfunktion. Fehler (Absturz) in der Twin-Explosion behoben
- V2.9 Kleinen Fehler beim Wechsel von großen zu kleinen Leveln behoben Kleine Verbesserungen am Spiele Editor gemacht Schutzprotokoll eingebaut. Jetzt ist kein Zugriff auf meine Levels mehr möglich
- V2.10 Ein Grafikinterface eingebaut. BoulderDäsh läd jetzt immer die Grafiken als IFF-Bild ein.
- V2.11 Den Grafik- und Animationsscanner eingebaut. Die Spieleinstellungen sind jetzt speicherbar. Pattern in ASL Requester. Pfade und Pattern werden in den Spieleinstellungen gespeichert.
- V2.12 Die Grafiken sind jetzt vollständig. Das Wasser sieht jetzt auch aus wie Wasser und die magische Wand ist eine Wand, die animiert.
- V2.13 Kleinere Fehler behoben : Joycontroller, TimeOut, LevelEditor
- V2.14 Neue Gravitationspfeile eingebaut
- V2.15 Harten Bug unter OS2.x behoben : Gemeldet von Andreas Vierkant
- V2.16 Kleine Unstimmigkeit mit den Original Caves behoben und den LevelPacker verbessert.
- V2.17 Kleine Änderung im Leveleditor und in den Leveleinstellungsfenster vorgenommen.
- V2.18 Kleine Bugs beim Iconstart,in den ASL-Requestern und im LevelEditor behoben. : Gemeldet von Timo Hegemann
- V2.19 Die Wassereinstellungen und die Schleimrate auf Prozent umgestellt
- V2.20 Fehler bei der Anzahl der Spieler behoben. Man bekam doch tatsächlich ein Leben zuviel.(-8
- V2.21 Hiscorelistenfunktionen eingebaut. Jedes Spiel hat jetzt seine eigene Hitliste.
- V2.22 Kleine Fehler im Namensrequester und in der Hiscore-Speicher-Routine behoben. Das Spiel einige male gespielt um die Hiscore liste zu füllen.
	- Die Spielernamen werden jetzt auch in den Prefs gespeichert.
- V2.23 Nochmal einige Fehler in den Hiscoreroutinen gefunden. Außerdem wird ein Spieler bei gleicher Runde und gleicher Punktzahl jetzt hinter dem schon in der Liste befindlichen einsortiert.
- V2.24 Modulo Fehler im LevelEditor behoben. Ab und zu wurden die Level beim Entpacken verzerrt, wenn ein vorher gestartetes Spiel einen Level enthielt, der größer als der zu editierende war.

Kleine Unstimmigkeit mit den Levelnummern behoben. Wenn man in einem Spiel z.B 20 Level hatte und den Letzten schaffte, begann das Spiel von vorn und die Levelnummer wurde auf 1 gesetzt, was

für einen guten Platz in der Hiscoreliste nicht gut war. Jetzt zählt die Levelnummer einfach weiter.

- V2.25 Neben kleinen Optimierungen am Leveleditor kann der editierte Level im Testmodus jetzt endlos gespielt werden. Egal ob man ihn schafft oder nicht. Der Level kommt immer wieder. Der Tilulit-Effect kann jetzt einzeln für den LevelEditor abgeschaltet werden.
- V2.26 Fehler im Leveleinstellungsrequester behoben.
- V2.27 Fehler im Scrollercontroller gefunden, der bei verschieden großen Leveln in einem Spiel auftrat.
- V2.28 Auf anraten von Timo Hegemann eine Gameover-Einblendung nach dem letzten Leben eingebaut. Außerdem den schon lange vorhandenen Fehler in der Scrollerzielfunktion behoben. Jetzt ist der Eingang zu Cave immer Sichtbar, bevor Rockford erscheint.
- V2.29 Spielinformationsrequester eingebaut und das Spielformat auf Zukunftssicherheit getrimmt.
- V2.30 Neue Zeichensatzroutine eingebaut und ein dem Original zum Verwecheln ähnlichen Zeichensatz entworfen. IFF-Lader, Prefsrequester und Prefsformat angepasst. Fehler in der magischen Wand behoben. Neue Scorezeile und Spielanzeigen, die jetzt denen des Originals sehr nahe kommen. Fehler in den Spielinformationen behoben.
- V2.31 Kleine Änderungen an der Dokumentation und an den Lokaldateien vorgenommen. Kleine grafische Verbesserung am Leveleinstellungsrequester vorgenommen.
	- Fehler in der Soundausgabe behoben : Gemeldet von Andreas Vierkant
- V2.32 Fehler bei Speichern von Spielen vorgenommen. Jetzt zählt auch die Spielversionsnummer hoch. Kleine Optimierungen an den IFFILBM Routinen. Spielvoreinstellungen erweitert. Jetzt kann man bestimmen welches Spiel beim Starten von BoulderDäsh geladen wird. Jetzt habe ich auch noch einen Fehler gefunden, der in der ersten Aminet Version drin ist. Es wird IMMER Player 1 angezeigt. Das wurde schon bei zwei Spielern am Ende ein wenig schwierig.
- V2.33 Eine kleine Anpassung des Movecontrollers. Jetzt sind die original Level noch kompatibler und das feeling ist besser. Man kann jetzt auch nicht mehr ausversehen durch eine links rechts Bewegung unter einem Stein explodieren
- V2.34 Die Steinfallroutine verändert. Jetzt sind fallen die Steine 100% original. Außerdem habe ich die leichte Disorientierung des Levelscrollers zu Begin eines neuen Levels behoben. Fehler beim TimeBonus behoben und die Bonuslebenfunktion an die des Originals angepaßt. Einen DoubleScan-Schalter in die GameSettings eingebaut. Jetzt sollten auch Besitzer von Monitoren, die nur über Frquenzen >30Khz darstellen können, in den Genuss von BoulderDäsh kommen.
- V2.35 Jetzt wird das ChipSet durch LoadView(NULL) resettet. Möglicherweise funktioniert jetzt auch das DoubleScan 300 (dreihundert) neue Level in 15 Spielen hinzugefügt. Einige Level sind möglicherweise noch nicht spielbar, da eine Abgleichung des Wassers/Schleimes und der Magischen Mauer fehlt.
- V2.36 Wasser und Schleimroutinen korregiert. Jetzt wächst das Wasser immer konstant und der Schleim ist immer gleich durchlässig. Vorher nahmen diese Raten mit steigender Anzahl Wasser (Schleim) ab. Fehler beim Reinploppen von Rockford behoben. Eine Zeile war wegen einer Fehlfunktion vor Version 2.28 abgeklemmt und nicht wieder eingebaut worden.
	- Fehler im Animationscontroller der magischen Wand behoben.

Bonuslebeneffekt eingebaut. Wasser nach Diamanten durch Anwerfen der Magischen Wand eingebaut. Timing-Problem beim Levelstart behoben. Die Geisterbewegungsroutinen an das Original angepaßt. Jetzt gibt so gut wie keine inkompatiblitäten. "So gut wie" weil die BoulderDäsh's sich teilweise in der Bewegung unterscheiden. Einen effizienteren Levelpacker eingebaut, der den Fehlerhaften ersetzt. V2.37 User-Block endlich in den LevelEditor eingebaut. Wäre sonst auch etwas sinnlos gewesen. Der Space-Block kann nun auch animieren. Fehler des Scollers beim Levelstart behoben. Die Geister sind schon während des Scrollens mit bewegen angefangen. Es konnte passieren, daß Rockford beim Reinploppen schon explodiert ist, weil er auf den Scroller gewartet hat, die Geister aber nicht. V2.38 Future-GFX eingebaut. Die Animationsgeschwindigkeiten sind jetzt per Tooltype für jeden Grafiksatz einstellbar. Fehler im Animations-Kontroller behoben. Neue Icons entworfen V2.39 Explosionsroutinen verbessert Ab jetzt werden alle IN in einem Level unterstützt. Es sind also IN Rockfords lenkbar. Kleine Verbesserungen an den Zwillingroutinen V2.40 Fehler im LevelScroller behoben, der nur bei mehreren Rockfords auftrat. Er konnte sich nicht entscheiden welchen Rockford er als Ziel ansehen sollte. Noch einen Fehler beim Levelreinploppen behoben, der ebenfalls nur bei mehreren Rockfords auftrat. V2.41 Jetzt explodieren alle Zwillinge, wenn ein Geist sie berührt. V2.42 Änderung im Schutzprotokoll. Jetzt können die Levelrahmen mit In und Out versehen werden. Kleinen Fehler in der Explosionsroutine behoben. Rockford konnte im Out noch explodieren. Neuen Spielernamenrequester in die Spieleinstellungen eingebaut Die Scoretexte werden jetzt automatisch mittig geprintet. Jetzt kann optional der Spielername anstatt Player # ausgegeben werden. Habe die alten Namenseingabe-Fenster am Spielende entfernt. Neue Hiscore-Routinen eingebaut. Jetzt gibt es 3 verschiedene Hiscorelisten für jedes Spiel. Fehler in der Fensterverkettung behoben. Neue Leveleinstellungsrequester eingebaut. Fehler in der New-Routine gefunden und natürlich behoben. Erdbeben eingebaut. Jetzt können die Level kräftig durchgeschüttelt werden. (-8 V2.43 Sehr dummen Fehler im Installer Skript gefunden und behoben. Hiscore Cycle-Gadget zeigt jetzt nur die drei gültigen Werte. Den alten Cheat entfernt und eine leicht erweiterbare Routine mit 3 neuen Cheats eingebaut. V2.44 Neue Async-Functions eingebunden. Soundausgabe überarbeitet und die Samples erneuert. Wasser und MillingWall Sound eingebaut. V2.45 SampleSet-Voreinstellungen eingebaut. (gewünscht von Hendik Gels) ASL-Requester handling verbessert V2.46 Out-Fehler entfernt. (gemeldet von Silke Bormann) WaterMilling-Fehler behoben V2.47 Spielen per Tastatur eingebaut (gewünscht von Sabine Lempert)

Neuen Cheatmode eingebaut. V2.48 Kleine Anpassung an den Kipproutinen vorgenommen. "Rekorde löschen"-Funktion eingebaut. (gewünscht von Andreas Vierkant) V2.49 Online-Hilfe ist jetzt zugeschaltet und reagiert auf HELP V2.50 Titelbild und original Titelmusik eingebaut. V2.51 Das neue Async-Requestermodul eingebunden und die alten BD Requester entsorgt. V2.52 Jetzt ist es möglich während des Spiels auf die Workbench zu gelangen (Help im Pausemodus) und durch einen AppMenueintrag das Spiel fortzusetzen. (gewünscht von Hans Bergengren) V2.53 Online-Hilfe berichtigt ! (gemeldet von Timo Hegemann) V2.54 "Kleine" Verbesserungen am Titelbild vorgenommen (-8 Keyfileroutinen eingebaut V2.55 Titelbildfehler bei NTSC behoben. (reported by Rickard Sandgren) Neuen Classic-Title eingebaut. (requested by Rickard Sandgren) V2.56 Zweiten "Spiel Laden"-Button eingebaut. (requested by everyone (-8 ) V2.57 Gameplay auf NTSC angepaßt. V2.58 Viele Optimierungen. Neue Async-Funktionen eingebaut. V2.59 Async-update. V2.60 Einige kleine Veränderungen. "BoulderDash II"-Spiel eingefügt. V2.61 Kleinen Voreinstellungsfehler behoben. Unter OS2.0 funkitonierte nicht, wenn keine Locale.library vorhanden war. (Gemeldet von Large) "Rockford'sRevenge"-Spiel eingebaut. LoadGame-Fehlerrequester repariert. Kleine Kompatiblitätsprobleme mit den alten Leveln behoben. Mehrere Rockford's in einem Level brachten die Schieberoutine durcheinander. V2.62 Die "Level löschen"-Funktion in Leveleditor funktioniert wieder. Scorezeile etwas an das Originalspiel angepaßt. V2.63 "Spiel löschen"-Funktion ändert den Spielnamen in "unbenannt.game". Dadurch treten keine Probleme mit zerstörten Scores auf. | C64 Farben in den original Leveln. (gewünscht von nahezu jedem) | Unregistrierte Version spielt nur noch die ersten 5 Level eines Spiels Die einzelnen Level können jetzt angewählt und gespielt werden. | (nur registrierte Version) 8 weitere Spiele eingebaut. (Thanks to Peter Broadribb) | 2 neue SampleSets (Danke an Thomas Sahling) | 1 neuer Grafiksatz. Fehler in der Sampleverwaltung behoben. (gemeldet von Thomas Sahling) | Konfigurierbare virtuelle Datenverwaltung, die es ermöglicht alle | Grafik-, Zeichen- und Samplesätze zu Cachen. | LoadLevel kann jetzt auch original C64 "BoulderDash Construction Kit" Level laden. (nur registrierte Version) Jeder Level kann seinen eigenen Grafik-, Zeichen- und Samplesatz | haben. | Die Fehler-Requester beim Spielstart zeigen jetzt immer einen Ok-Button. Neue Optionen, die das Benutzen des Default Grafiksatzes und | dessen Farben ermöglichen | 389 original C64-Caves im C64-Format beigelegt. (Danke an die Autoren)

| Neue Soundeffekte (StonePushFailed, GravitationArrow und Background) Der Samplesatz-Lader holt jetzt die Periode aus dem Sample selber. | (gewünscht von Thomas Sahling) | Jetzt kann der LevelRahmen im Leveleditor vollständig editiert werden (gewünscht von Thomas Sahling) Habe die Anleitung ein wenig überarbeitet. Neue Scroller-Option, die den Screen beschleunigt. (gewünscht von Rudolph Riedel) | Jetzt wird kein Screenblanker mehr aktiv, wenn BoulderDäsh zur Workbench zurückkehrt. (gewünscht von Silke Bormann [Was ist | jetzt los?]) | Software Freezer haben jetzt keine Chance mehr Spielerdaten oder | die gesammelten Diamanten zu verändern. (durch Pause/Help) | Neue verbesserte Hiscore-Routinen und neues Hiscore-Format. | Einige kleine Kompatiblitätsprobleme mit den C64-Caves behoben. Tastenbelegung im LevelEditor verbessert. 2 neue Blöcke eingebaut. (Leerraum Fälschung und | Leerraum-Hintergrund) | Kleinen Animationsfehler der Grafiken im LevelEditor behoben. | (Nur bei einigen Grafiksätzen) | Milling Wall Symbol eingefügt. (kleiner Stein) V3.00 V3.01 Kleiner Bugfix (nur wenn unregistriert) V3.02 Kleinere Optimierungen.  $\blacksquare$ V3.04 V3.05 Das input.device wurde versehentlich zweimal geöffnet. Es sollte aber nur einmal geöffnet und wieder geschlossen werden. Dieser Fehler führte bei wiederholtem (9 fachem) Spielstart unter anderem dazu, daß jeder ASL-Requester sofort wieder geschlossen wurde, ohne das man die Chance hatte etwas dagegen zu tun. [Gemeldet von Michael] V3.06 Farbsätze eingebaut. Jetzt können auch die eigenen Level Farbe bekommen. (Wurde wegen des Zeitdrucks nicht rechtzeitig fertig) V3.07 Kleiner ToolType-Fehler wurde behoben. V3.08 Fehler im Spieleditor behoben. Ein offenes Levelsettings-Fenster führte zu einem Absturz, wenn man den Leveleditor verlassen hat. V3.09 Kleine interne Verbesserungen am Spieleditor. V3.10 Farbsätze können jetzt auch im Leveleditor ausgewählt werden. Einige kleine interne Verbesserungen. V3.11 Falsches Gadget ersetzt (Dateisymbol). Jetzt ist die Farbsatzauswahl über ein PopUp möglich. Bei einer Namensänderung der Farben, wurde vergessen die Liste neu zu sortieren. Die FAQs überarbeitet und übersichtlicher gestaltet. V3.12 Verdammt! Ich hatte vergessen einige Routinen des Leveleditors wieder anzuklemmen. Es war seit V3.10 nicht möglich Level zu editieren (Gemeldet von Michael) Neue Zufallsroutinen ohne vhposr. (Wasser/Slime/Erdbeben) V3.13 Musik routinen eingebaut und den | LevelSupport dahingehend V3.20 erweitert. V3.21 Die Voreinstellungen komplett neu geschrieben. | Jetzt werden für die verschiedenen Einstellungen | einzelne Fenster und Voreinstellungsdateien angelegt. | Diese vorgehensweise macht die Fenster übersichtlicher und

V3.50 bietet mir mehr Möglichkeiten bei der der Erweiterung.

- V3.51 Das Titelbild spielt jetzt auch ProTracker Module. Daher wurde meine Playerroutine entsorgt. Außerdem gibt es jetzt je eine Titelmusik für den Modus Amiga und Classic
- V3.52 Kleine Fehler in den Fensterverknüpungen behoben.
- V3.53 VBL-Frequenz wird jetzt immer korrekt benutzt. Musik Routine paßt jetzt auch neue Speeds an die V-Frequenz an, sodaß alle Musiken korrekt gespielt werden.
- V3.54 Die BoulderDäsh-Default-Konfiguration hängt jetzt von der System Konfiguration ab. (Cache)
- V3.55 ChipMem-Only Musik Fehler entfernt. (Gemeldet von meinem A500-1MB) Einige Optimierungen am Katalog Skript vorgenommen.
- V3.56 BoulderDäsh kann jetzt auch Level des Atari-BoulderDash ConstructionKit laden. (Danke an Achim Haertel für die Infos) Fehlermeldungen beim Levelladen sind jetzt immer korrekt. Wasserroutinen verbessert und eine Randomroutine (vhposr), die ich noch gefunden habe wurde, durch die neue Variante ersetzt. Jetzt wird auch das Feature unterstürzt, daß sich Wasser nicht in Diamanten verwandelt, wenn es noch nie gewachsen ist. (Danke an Achim Haertel für die Informationen)
	- Jetzt ist es möglich durch bewegen des Sticks in eine Richtung den Level vorzeitig zu betreten. Das ist nötig, um einige Level schaffen zu können. (Und nochmal danke an Achim Haertel für die Infos)
	- Installer skript verbessert. Jetzt sollte es BoulderDäsh in den meisten Fällen selber finden.
	- Musikroutine verbessert. Es sollte jetzt noch weniger Probleme mit dem Mixedmodus geben.
	- Jetzt wird die neue InlineCopy-Routine benutzt. Sie kopiert die Musik unauffällig während des Spiels.
	- Das Pfadsystem wurde komplett überarbeitet. Es können verschiedene Pfad per ToolType angegeben werden, um z.B. bei einer CD Version die Scores und die Settings zu speichern.
	- Kleinere Installerskriptverbesserungen.

Farbsatzauswahl berichtigt. Sie ist jetzt hoffentlich fehlerfrei. Kleinere Erweiterungen bei der Farbsatzauswahl.

BoulderDäsh läuft im multitasking und ist immer noch schneller als alles andere! ((((-8

V3.57 Bevorzugter Modus (Musik oder Effekte) kann jetzt eingestellt werden.

Amiga-M schaltet jetzt auf die Workbench zurück.

- V3.58 Fehler in der Soundabschaltung behoben. Musikspieler: Random und Continue Modus eingebaut.
	- Die Audiokanäle werden jetzt beim System angefordert.
- V3.59 Die Interrupts werden nicht mehr über die LowLevel.library sondern direkt über die exec.library eingehängt. Die Tastatur wird jetzt auch über das input.device gelesen. lowlevel.library-Routinen entfernt. Diese Library wird nicht mehr benötigt.
- V3.60 Jetzt werden die Musiknamen wieder richtig ausgegeben. Fehler bei "Level laden" und "Level speichern" (Game Editor) behoben. Notfall-Beendung eingebaut. Hat die gleiche Funktion wie F10, liegt aber auf der linken Maustaste und funktioniert daher auch noch, wenn das OS bereits hängt. Fehler bei der Tastaturabfrage (CRSR) während des Spiels behoben.
- V3.61 Fehler in der Tastaturabfrage behoben.

V3.62 Neuen 16/32 Bit Scroller entwickelt, der zusammen mit der neuen Rockfordzieleinrichtung besser funktioniert. V3.63 Erste Vorbereitungen für die RTG Implementierung vorgenommen. V3.64 Der Grafiksatzlader konvertiert jetzt wahlweise nach Chunky. V3.65 RTG FullScreen-Scroller fertiggestellt. V3.66 Neue Textausgaberoutinen geschrieben. (RTG und ECS) V3.67 Der Zeichensatzlader konvertiert jetzt wahlweise nach Chunky. V3.68 Vorbereitungen für RTG abgeschlossen. V3.69 RTG implementiert | und kleinere Fehler behoben. V3.75 Fehler behoben. V3.76 Erste Anpassungen am LevelEditor vorgenommen. | Cursorsteuerung und Blockauswahl überarbeitet und | auch die ECS Routinen verbessert. V3.80 Bildschirmvoreinstellungen eingebaut. V3.81 Erneut kleine Optimierungen | an den ECS und V3.83 RTG Routinen vorgenommen. V3.84 Erste vollständige Beta Version an die Betatester rausgegeben. V3.85 RTG: Fehler bei Screens mit mehr als 320 Punkten behoben. V3.86 RTG: Fehler beim Cursorblinken im ConstructionKit entfernt. V3.87 RTG: Mauszeiger wird jetzt abgeschaltet. V3.88 ColorSets sind jetzt wieder vollständig verfügbar. Catalogs und Anleitung überarbeitet. Level loader angepaßt. Jetzt werden die Level automatisch an die neuen ColorSets angepaßt. Level angepaßt und die neuen ColorSets erstellt. Schweren Fehler in der Spielspeicherroutine behoben. Schweren Fehler im Grafikloader behoben. Schweren Fehler beim LevelEditorstart gefunden. (Absturz bei bestimmten Fehlerfällen) UnbusyAllWindows verzögert jetzt nur noch nach dem Spiel/LevelEditor. V3.89 Vollen Multitasking Support hergestellt. Jetzt werden die Tasten nur noch abgefragt, wenn der Screen auch vorne ist. Die Notfunktion der ECS Variante ist unter RTG entfernt, weil man sonst keinen linken Mausknopf drücken konnte ohne das Spiel zu beenden. Blockauswahl-Cursor ist jetzt immer richig. Blockauswahl zeigt jetzt keinen Müll mehr an, wenn der Screen größer ist, als die Auswahl selber. V3.90 FutureC64 Grafiksatz überarbeitet. ColorSets für den neuen FutureC64 Grafiksatz erstellt. RTG: Fehler der Farbgebung in der Scorezeile behoben. V3.91 RTG: Der Screen wird erst geöffnet, wenn alle Daten geladen sind. Little level loader bug fixed. RTG: Titlebild läuft jetzt auf Grafikkarten. V3.92 Doppelte Scrollgeschwindigkeit ist jetzt für den Editor seperat einstellbar. Vollbildeinstellung ist jetzt möglich. Einige Veränderungen an den Catalogen. V3.93 ECS: Standby Modus funktioniert jetzt wieder. RTG: Der Mausblanker sollte jetzt funktionieren. V3.94 ECS: Der Musikplayer funktioniert jetzt wieder perfekt. C64 Level bekommen jetzt auch wieder ihre Farbe. V3.95 RTG: Die Titelbilder und das Spielfenster sind jetzt immer mittig auf dem Bildschirm. RTG: Fehler in der Scorezeilenlöschroutine behoben. V3.96 RTG: Die Titelzeile des Bildschirmrequester zeigt jetzt

Informationen zum angeforderten Bildschirm. Die Out-Fälschungen sind jetzt wieder unsichtbar. Brutalo BoulderDash game hinzugefügt. (100 neue Level) Steingeister explodieren jetzt wieder an Wasser und führen nicht mehr zu einem Absturz. (gemeldet von Thomas Richter) Eine Lebenbonuseinstellung von Null führt jetzt nicht mehr zu einer Endlosschleife. (gemeldet von Thomas Richter) Der neue Inputhandler machte mist, wenn mehrere Rockfords in einem Level waren. (gemeldet von Thomas Richter) Grafiksatz und absolut geniales Spiel von Thomas Richter eingefügt. Jetzt gibt es beim Umschalten von RTG nach ECS keine Endlosschleifen mehr.

```
V3.97 Dank der neuen RTG library konnten einige Bugpachtes entfernt
      werden.
     RTG: VBlank Geschwindigkeit kann jetzt eingestellt werden.
      RTG: RTGMaster.library V23 ist jetzt mindestens nötig.
```
#### <span id="page-34-0"></span>**1.38 Zukünftiges**

Zukünftiges

-------------

\textdegree{} Ihre persönlichen Wünsche !!

\textdegree{} selbstspielener Demomodus.

\textdegree{} Actionreplay

#### <span id="page-34-1"></span>**1.39 Danksagungen**

Danksagungen --------------

Vielen Dank an Silke Bormann für das Schreiben der englischen Version dieser Anleitung und ihre große Unterstützung beim Betatest. Sie mußte unter anderem ihren Rechner bei mir anschlören, damit ich einen seltsamen Fehler finden konnte, der nur bei ihr auftrat.

Bedanken möchte ich mich auch bei Timo Hegemann, der BoulderDäsh einem AGA Test unterzog und Verbesserungsvorschläge und Anregungen rüber brachte.

Vielen dank an Steffen Haeuser für das genial einfache RTG System. Wenn ihr selber Spiele schreibt, dann seht euch das Teil an. Es lohnt sich wirklich und Chunky programmiert sich auch viel leichter. (-8

Weiteren Dank an Eric Wick für seine Ausdauer beim RTG Betatesting.

Für den Betatest möchte ich mich bei Andreas Vierkant bedanken, der ebenfalls einige Fehler aufzeigte.

Außerdem möchte ich nochmal Silke Bormann danken. Sie spielte manchmal

so konfus, daß weitere Bugs zu Tage kamen.

Alle können sich bei Thomas Sahling bedanken, der so viele Wünsche hatte, die ich einbauen mußte, daß sich die Veröffentlichung der V3 um mehr als einen Monat verschoben hat. (-8

Danke an Joona Palaste für die unmenge an Grafiken für BoulderDäsh:

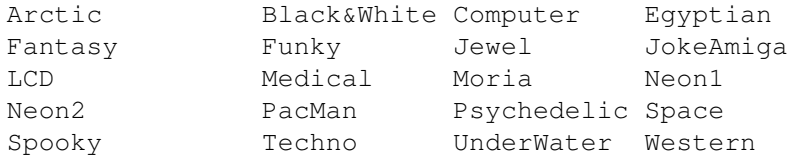

Danke an Thomas Sahling für die tollen SampleSets:

Classic800XL Future

Danke auch an Beastmaster für die original Grafiken vom C64:

ClassicC64 FutureC64 ClassicC64Pumpkin

Danke an Thomas Richter für seinen Beitrag zum Spiel:

Lemmings.gfx Small.fnt TRI\_BD.game

Danke an Ruben Monteiro für die C64 inspirierten Musiken:

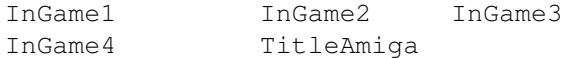

Danke an Achim Haertel für die vielen Infos zum Atariformat und die vielen Caves vom Atari.

Vielen Dank auch an Peter Broadribb. Seine Web-Seiten sind ein muß für jeden BoulderDäsh-Fan. Er versorgte mich mit Infos und lieferte einen hervorragenden Support. Peter hält BoulderDash am Leben.

#### <span id="page-35-0"></span>**1.40 Bugliste**

---------

Buglist

Tastaturprobleme während des Spiels LevelEditor vergißt untere 8 Reihen beim Umschalten von Grafik ← auf Text in der Scorezeile.

Bei den Atari Levelimportierfunktionen fehlt noch die Farbsatzunterstützung.

Die Erdbeben (der Schütteleffekt) funktionieren noch nicht.

Die Musikroutinen haben noch einen Fehler. Beim Levelwechsel treten

manchmal fiese Geräusche auf.

#### <span id="page-36-0"></span>**1.41 Der Autor**

Der Autor -----------

Sollten Sie Bugs in BoulderDäsh finden, so bitte ich um Mitteilung, damit ich diese in neuen Versionen beseitigen kann.

Auch für Anregungen zur Erweiterungen von BoulderDäsh bin ich jederzeit dankbar.

Ebenso sind Spiele, Levels, Samplesätze, Grafiksätze und Zeichensätze willkommen. Ich werde Sie nach einer Qualitätsprüfung mit Vermerk auf den Author in neueren Version beilegen. Füllen Sie auch die Spielinformationen aus.

WICHTIG: Ich schicke Disketten nicht zurück !!!

Das Beste ist, wenn Sie mir übers Fido die Files als Crash-Fileattached oder per Internet zukommen lassen. Ich werde ihnen dann Antworten und mitteilen wie es um ihre Einsendung steht.

Guido Mersmann Glatzer Straße 12 48477 Hörstel Deutschland

FIDONET : 2:2449/246.15 INTERNET: geit@studST.FH-Muenster.DE

Wer die 20 DM nicht per Post schicken möchte, sondern lieber überweisen möchte kann das gerne tun:

Sparkasse Ibbenbüren

Bankleitzahl: 403 510 60 Kontonummer : 71107791

Neue Versionen und Updates von Boulderdäsh können aus folgenden Quellen bezogen werden:

- Aminet: "game/misc/boulderdaesh.lha" "game/misc/boulderupdate.lha"
- SupportBox: The Kiteman 2:2449/246 TEL: (+49) 05971-15835 "boulderd.lha" "bouldupd.lha"

Eine Liste aller Amigaprogramme kann über das Magic "Amiga" gezogen werden.

## <span id="page-37-0"></span>**1.42 Das Hauptfenster**

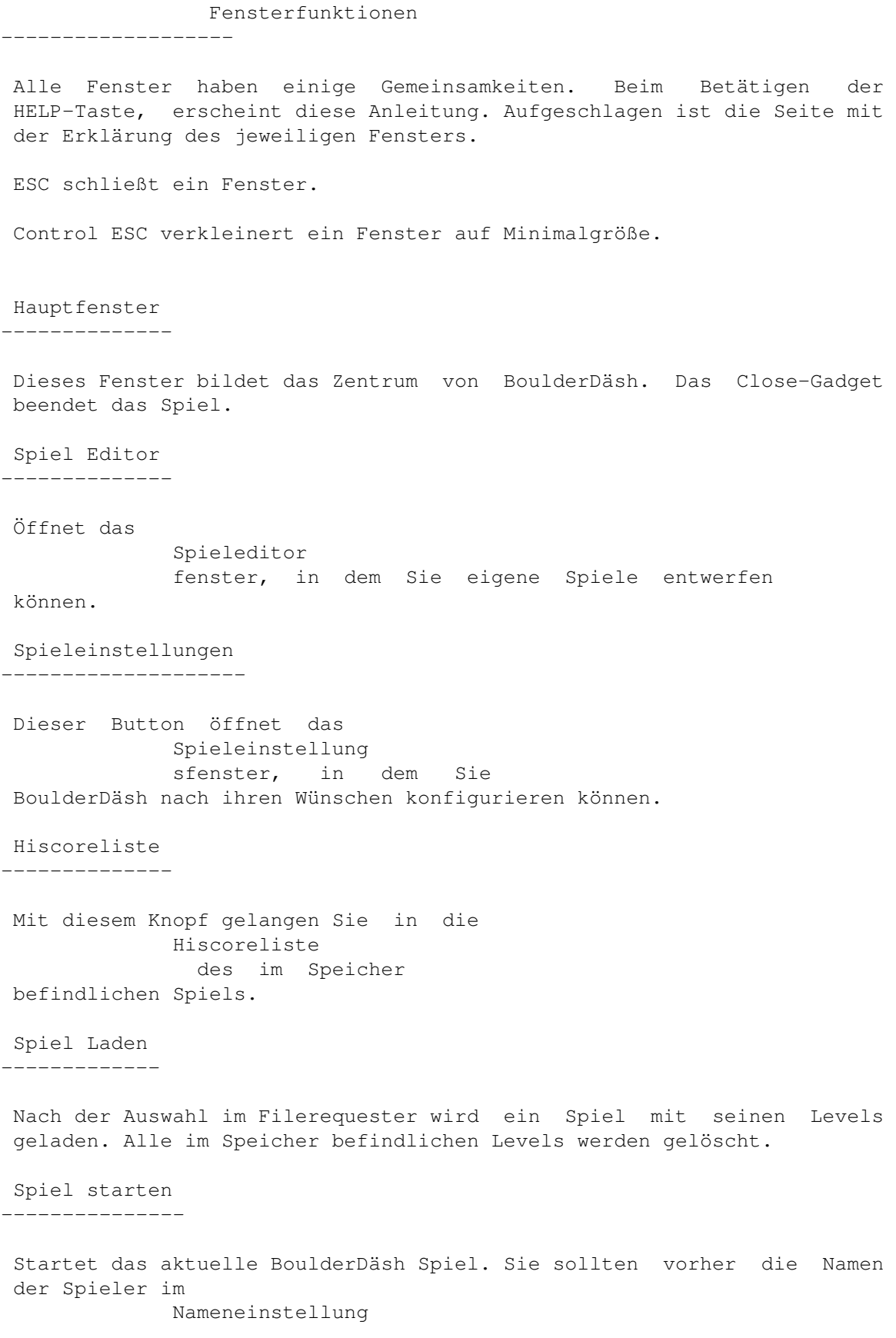

s-Requester eingeben.

Spiel beenden ---------------

Beendet BoulderDäsh und schließt alle offenen Fenster, die zu BoulderDäsh gehören.

#### <span id="page-38-0"></span>**1.43 Der Spiel Editor**

Spieleditor

-------------

Der Spiele Editor erlaubt es beliebig viele Levels zu einem Spiel zusammen zu setzen und diese als ein Spiel zu speichern.

Der Spiele Editor funktioniert nicht mit den mitgelieferten Spielen! Es also besteht keine Möglichkeit die Original Levels zu editieren.

Levelliste

------------

Hier stehen alle schon verfügbaren Level. Darunter befindet sich der aktuelle Level. Der erste Level in der Liste ist Level 1 der zweite Level 2. Die Namen der Levels haben mit der Reihenfolge im Spiel nichts zutun.

Neu

-----

Hier wird ein Level der größe 2\*2 Bildschirme erzeugt und an die Liste angehängt. Die Größe entspricht den Original C64-Caves.

Löschen

---------

Löscht den aktuellen Level

Nach oben -----------

Schiebt den aktuellen Level einen Eintrag nach oben.

Nach unten

------------

Schiebt den aktuellen Level einen Eintrag nach unten.

Level editieren -----------------

Startet den

Level~Editor

-------------------- Öffnet den Leveleinstellung s-Requester. Spielinformationen  $-$ Öffnet den

.

Leveleinstellungen

Spielinformation s-Requester

Level laden -------------

Öffnet einen ASL-Requester, in dem der zu ladene Level ausgewählt wird. Der Level wird nach dem Laden hinten an die Level Liste angehängt.

Es können auch die 498 Byte langen Level vom C64 BoulderDash Construction Kit und die 504 Byte Level der Atari Version geladen werden.

Fremdformate können nur in der registrierten Version von BoulderDäsh geladen werden.

Level speichern -----------------

Speichert den aktuell angewählten Level. Der Levelname wird dabei als Filename im ASL-Requester vorgegeben.

Spiel laden -------------

Nach der Auswahl im Filerequester wird ein Spiel mit seinen Levels geladen. Alle im Speicher befindlichen Levels werden gelöscht.

Spiel anhängen

----------------

Wie Load Game nur werden alle Levels des neuen Spiels an die des schon im Speicher befindlichen angehängt.

Spiel speichern -----------------

Speichert alle Levels in eine Datei. Die Levels müssen daher nicht einzeln abgespeichert werden.

Bei gleichzeitiger Betätigung der Control-Taste speichern Sie den Level mit der Schutzkennung. Diese kann nicht mehr rückgängig gemacht werden. Speichern Sie das Spiel also nur geschützt, wenn Sie es weitergeben wollen, oder absolut sicher sind, daß keine weiteren Änderungen nötig sind.

Spiel löschen ---------------

Mit dieser Option löschen sie alle Level, die sich im Speicher befinden. Vorher erscheint noch eine Sicherheitsabfrage.

#### <span id="page-40-0"></span>**1.44 Die Spieleinstellungen**

Die Spieleinstellungen ------------------------

Dieses Fenster ist zweigeteilt. Oben befinden sich Gadgets, die es erlauben die anderen Voreinstellungsfenster zu öffnen. Unten befinden sich die wohl am meisten benötigten Einstellungen.

Spielernamen

--------------

Dieser Button öffnet den Nameneinstellung s-Requester, in dem Sie die Namen aller Spieler eingeben und weitere Einstellungen vornehmen können.

Datensätze ------------

Dieser Schalter öffnet die Einstellungen für die Datensätze

Musikspieler

--------------

.

.

Der Spielinterne Musikspieler wird über dieses Fenster konfiguriert.

Bildschirm

------------

Hier öffnet sich der Bildschirmeinstellungsrequester

Verschiedenes --------------- Das hier geöffnete Fenster beinhaltet alle Einstellungen, die sonst noch so zu machen sind. Anzahl der Spieler -------------------- Hier können Sie die Anzahl der Spieler einstellen, die am Spiel teilnehmen. Es wird nach jedem Leben gewechselt. (Eine Ausnahme sind Intermissions) Anzahl der Leben ------------------ Hier können Sie die Leben einstellen, mit denen die Spieler ins Rennen geschickt werden. Wenn die Anzahl der Leben von "3" abweicht, werden die Spielrekorde nicht gewertet. Diese Funktion ist nur verfügbar, wenn sie ein registrierter Nutzer von BoulderDäsh sind. Start Level ------------- Mit diesem Slider stellen Sie den Level ein, an dem das Spiel beginnen soll. Wenn dieser Level von "1" abweicht, sind die Spielrekorde automatisch deaktiviert. Es ist also nicht möglich einen Spielrekord aufzustellen. Diese Funktion ist nur verfügbar, wenn sie ein registrierter Nutzer von BoulderDäsh sind. Ok ---- Die Einstellungen werden übernommen.

Speichern -----------

Die Einstellungen werden gespeichtert und der Requester beendet.

Abbrechen -----------

Die Einstellungen werden verworfen. Das Closegadget hat die gleiche Wirkung.

#### <span id="page-42-0"></span>**1.45 Spieleinstellungen - Spieler Namen**

Spieleinstellungen - Spieler Namen ------------------------------------

Dieser Requester erlaubt das Eingeben der Spielernamen und weiterer Einstellungen.

Player  $1 - (6)$ ----------------

Hier definieren Sie die Namen der einzelnen Spieler. Diese Namen werden später in der Hiscoreliste eingetragen und beim Levelwechsel angezeigt.

Name beim Levelwechsel ------------------------

Mit dieser CheckBox stellen Sie ein, ob beim Levelwechsel der Spielername oder einfach nur Player X erscheinen soll.

Ok ----

Die Einstellungen werden übernommen.

Speichern -----------

Die Einstellungen werden gespeichtert und der Requester beendet.

Abbrechen -----------

Die Einstellungen werden verworfen. Das Closegadget hat die gleiche Wirkung.

#### <span id="page-42-1"></span>**1.46 Spieleinstellungen - Datensätze**

Spieleinstellungen - Datensätze ---------------------------------

Datencache

------------

Dieser Schalter ist sehr wichtig! Er bestimmt, wie die Grafik-, und Zeichen- und Samplesätze im Speicher verwaltet werden, wenn sie nicht im Spiel selber sind:

["Im Spiel" und "Spielstart" bezeichnen hier das gestartete Spiel bzw. das Starten des richtigen Spiels und nicht den Start von (CLI/Workbench)]

"Aus":

Die Datensätze werden jedesmal freigegeben und müssen bei jedem Spielstart erneut geladen werden. Eigentlich nur sinnvoll, wenn sie sehr sehr wenig Speicher haben, oder eigene Grafik-

> , Zeichenoder

Samplesätze

erstellen wollen. Sie brauchen Boulderdäsh nicht nach jeder Änderung erneut starten, da der veränderte Datensatz jedesmal wieder von der Platte eingelesen wird.

"nur benötigte":

Hier werden nur Datensätze im Speicher gehalten, die zum Starten des aktuellen BoulderDäsh-Spiels nötig sind.

 $"a11e"$ :

Hier behält BoulderDäsh alle Datensätze im Speicher. Sollten sie über genug Speicher verfügen, so werden die Ladevorgäng fortlaufend weniger, da alle erforderlichen Datensätze im Speicher liegen.

Leveldaten

------------

Hier können Sie einstellen, ob die Grafik-, Zeichen- und Samplesätze der einzelnen Level oder die unter "Default xyz-satz" eingestellte genutzt werden sollen.

Levelfarben -------------

Dieser Schalter ist nur verfügbar, wenn der vorherige "Levelgrafiken" eingeschaltet ist. Dann bestimmt dieser Schalter, ob die Farben aus der Spieldatei oder aus dem Grafiksatz selber benutzt werden.

Defaultgrafik ---------------

Die Hauptaufgabe dieses Gadgets ist es, den Grafiksatz zu liefern, wenn einer der in den einzelnen Leveln eingestellte Grafiksätze nicht gefunden wurde. Sollte die Option "Leveldaten" in diesem Fenster nicht aktiviert sein, dann wird ebenfalls diese Grafik benutzt. Sie können auch eigene~Grafiken einladen. Defaultzeichensatz -------------------- Dieses Gadget bestimmt den Zeichensatz, der für die Scorezeile benutzt werden soll, wenn einer der in den einzelnen Leveln eingestellten Zeichensätze nicht gefunden wurde. Sollte die Option " ←- Leveldaten" in diesem Fenster abgeschaltet sein, dann wird ebenfalls dieser Zeichensatz benutzt. Sie können auch eigene~Zeichensätze einladen. Defaultsamplesatz ------------------- Hier können Sie das Verzeichnis angeben, aus dem BoulderDäsh die Soundeffekte laden soll, wenn es einen in den einzelnen Leveln eingestellten Samplesatz nicht findet. Sollte die Option "Leveldaten" in diesem Fenster abgeschaltet sein, dann wird ebenfalls dieser Samplesatz benutzt. Sie können auch eigene~Samplesätze einladen. Defaultmusik -------------- Hier können Sie einstellen, welche Musik BoulderDäsh spielen soll, wenn die in den in den einzelnen Leveln eingestellten Musiken nicht gefunden werden. Sollte die Option "Leveldaten" in diesem Fenster abgeschaltet sein, dann wird ebenfalls diese Musik benutzt. Sie können auch eigene~Musiken einladen.

----

Die Einstellungen werden übernommen.

Speichern

-----------

Die Einstellungen werden gespeichtert und der Requester beendet.

Abbrechen -----------

Die Einstellungen werden verworfen. Das Closegadget hat die gleiche Wirkung.

#### <span id="page-45-0"></span>**1.47 Spieleinstellungen - Musikspieler**

Spieleinstellungen - Musikspieler -----------------------------------

Musiken

---------

Dieses Listview enthält alle Musiken, die für den Musikspieler benutzt werden sollen. Beachten Sie, das Musiken, die in den einzelnen Leveln eingestellt sind, auch unsichtbar in der Musikspielerliste vorkommen.

Audiomodus

------------

Mit diesem Gadget können Sie einstellen, wie BoulderDäsh beim Start die Musik und die Effekte spielen soll. Musik und Effekte können nur bei Musiken gemischt werden, die diesen Modus erlauben. BoulderDäsh schaltet selbsttätig in den in "Bevorzugten"-Modus. (siehe unten)

Diesen Modus können Sie ebenfalls im Spiel ändern, wenn Sie die Taste "M" betätigen.

Bevorzugt -----------

Wenn es nicht möglich ist, Musik und Effekte gleichzeitig zu spielen, dann können Sie mit diesem Gadget bestimmen, welchen Modus BoulderDäsh benutzten soll.

Im Spiel können sie durch Betätigung der Taste "5" diese Wahl nachträglich noch verändern. Diese Wahl gilt dann aber nur während des dieses einen Spiels. Bei erneutem Spielstart werden wieder die Einstellungen dieses Fensters genommen.

Musikspieler

--------------

Wenn der Musikspieler auf aus ist, dann werden die Musiken in der Musikspielerliste nicht geladen. Ist der Musikspieler auf Standby, dann werden die Musiken zwar geladen, muß aber manuell aktiviert werden. Im eingeschalteten Zustand, wird sofort losgespielt.

Im Spiel kann der Spieler über die Taste "1" an und aus geschaltet werden.

Abspielmodus --------------

Mit diesem Gadget können Sie festlegen, in welcher Reihenfolge der Musikspieler die Musiken spielen soll.

Auch diese Wahl kann im Spiel verändert werden. Dazu betätigen Sie die Taste "4"!

Ok

----

Die Einstellungen werden übernommen.

Speichern -----------

Die Einstellungen werden gespeichtert und der Requester beendet.

Abbrechen

-----------

Die Einstellungen werden verworfen. Das Closegadget hat die gleiche Wirkung.

#### <span id="page-46-0"></span>**1.48 Spieleinstellungen - Bildschirm**

Spieleinstellungen - Bildschirm ---------------------------------

RTG -----

Dieser Schalter ist nur anwählbar, wenn die RTGMaster.library V23 und mindestens ein 68020 installiert ist. Wenn dieser Schalter aktiviert ist, dann schaltet BoulderDäsh in den 256 Farbenmodus für Grafikkarten.

Vollbild ----------

Normalerweise findet das Spiel auf einer Spielfläche statt, die immer 320\*200 ist. Mit diesem Schaltet kann dieser Modus abgeschaltet werden. Der Schalter ist nur anwählbar, wenn der Schalter RTG aktiviert ist.

Scrollgeschw. x2 ------------------

Hier kann die Geschwindigkeit des Scrollers verdoppelt werden. Das Spiel wird zwar unerträgllich Augenunfreundlich, aber einige Spieler wollten diese Option.

Editor Scrollg. x2 --------------------

Hier kann die Geschwindigkeit des Scrollers im Leveleditor verdoppelt werden.

VBlank Geschw.

----------------

Dieser Slider erlaubt die Einstellung der VBlank-Geschwindigkeit, die die Spielgeschwindigkeit und einige andere zeitspezifische Modifizierungen steuert. Normalerweise können Sie die vertikale Frequenz Einstellung im Bildschirmauswahlrequester erfahren.

Dieses Gadget ist nur im RTG Modus anwählbar.

Es ist derzeit nicht ohne Probleme möglich über die RTGMaster.library diese Werte auszulesen, daher müssen Sie diesen Wert manuell anpassen.

Ok

----

Die Einstellungen werden übernommen.

Speichern -----------

Die Einstellungen werden gespeichtert und der Requester beendet.

Abbrechen -----------

Die Einstellungen werden verworfen. Das Closegadget hat die gleiche Wirkung.

### <span id="page-48-0"></span>**1.49 Spieleinstellungen - Verschiedenes**

Spieleinstellungen - Verschiedenes ------------------------------------

Startspiel ------------

Das Startspiel wird beim Starten von BoulderDäsh automatisch geladen. Nach der Installation heißt dieses Spiel "BDash\_I\_Level1.game".

Titelbild -----------

Mit diesem Gadget können Sie einstellen, ob und welches Titelbild bei jedem Start angezeugt wird.

Levelwechsel Tilulit ----------------------

Dieser Schalter dient zum Abschalten des Levelwechseleffekts.

Einfaches Tilulit -------------------

Hier werden die bewegten Blöcke beim Levelwechsel durch Stehende ersetzt. Dieser Schalter kann nur betätigt werden, wenn der Levelwechseleffekt eingeschaltet ist.

Editor Tilulit ----------------

Mit diesem Schalter können Sie das Tilulit beim Wechsel zwischen GameEditor, LevelEditor und LevelEditor und TestModus zuschalten. Wie Simple tilulit wird auch dieser Schalter nur anwählbar, wenn Sie den Levelwechseleffect einschalten.

Ok

----

Die Einstellungen werden übernommen.

Speichern -----------

Die Einstellungen werden gespeichtert und der Requester beendet.

Abbrechen

-----------

Die Einstellungen werden verworfen. Das Closegadget hat die gleiche Wirkung.

#### <span id="page-49-0"></span>**1.50 Die Hiscoreliste**

Die Hiscoreliste

------------------

Hier werden die Hiscores des aktuellen Spiels angezeigt. Die Liste wird automatisch bei jedem neuen Eintrag gespeichert.

Die mitgelieferten Scores sind echt. Mir sind diese gekünstelten Scores mit den 1. Platz mit 100000 Punkten zu wider. Darum habe ich mich entschlossen, die an meinem Rechner gespielten Scores beizulegen. Wenn Sie also diese Scores schlagen, so schlagen Sie auch mich und meine Tester.

Es gibt drei verschiedende Hiscorelisten für jedes Spiel.

\textdegree{} Spielrekorde

Die Spielrekorde stellen die 15 besten Spieler dar.

Der erreichte Level ist dabei wertvoller anzusehen, als eine höhere Punktzahl. Wenn Sie also bis Level 4 gekommen sind und 5678 Punkte erreicht haben, kommen Sie vor einen Eintrag, der in Level 3 7890 Punkte hat.

\textdegree{} Rundenrekorde

In den Rundenrekorden ist für jeden Level der beste Spieler aufgeführt. Es wird die Punktzahl angezeigt, die der Spieler mit dem Leben erreicht hat, mit dem er den Level verlassen hat.

\textdegree{} Zeitrekorde

Auch hier gibt es für jeden Level einen Eintrag. Da es sich um die für die verschiedenen Level benötigte Zeit handelt, gilt es diese Zeiten zu unterbieten.

Type

------

Mit diesem Gadget stellen Sie die Liste ein, die Sie sehen wollen.

Rekorde löschen -----------------

Nach dem Bestätigen eines Requesters, werden alle Rekorde gelöscht, die

sich im Speicher befinden.

#### <span id="page-50-0"></span>**1.51 Der Level Editor**

Der Leveleditor ----------------- Der angewählte Level wird im Leveleditor angezeigt. Der Bildschirm ist zweigeteilt. Oben befinden sich alle Elemente , die Sie im Level verwenden können. Beachten Sie, daß nur ein Teil der Elemente sichtbar ist, da der Auswahlbalken scrollt. Unten ist der zu editierende Level selber. Einige Elemente sind zum besseren Erkennen im Level Editor mit Markierungen versehen. Buchstaben rechts oben im Element geben Auskunft über den Typ. "I" = In, "S" = Slime etc. Ein "F" links unten steht für Fake, also Falschung des Originalblocks. Mit dem Joystick können Sie nun im Level herum fahren und durch betätigen des Feuerknopfes das in der Elementauswahl aktivierte Feld setzen. Im Levelrahmen können nur "Eingang" , "Ausgang" und "Metall" Elemente gesetzt werden. Hier alle Tasten, die im Leveleditor verfügbar sind : Esc : Beendet den LevelEditor F1 : Level testen (mit F1 können sie den Testmodus wieder verlassen) Del : und anschließendes Y löscht den Level Help : Zählt alle Diamanten und trägt sie als "benötigt" in den Leveleinstellungen - Verschiedenes unter "Diamanten benötigt" ein. F6 : Das aktuell ausgewählte Element wird 15 mal zufällig im Level verteilt. NUMPAD 6: bewegt den Elementauswähler nach rechts ("-" für A600) NUMPAD 4: bewegt den Elementauswähler nach links ("." für A600)

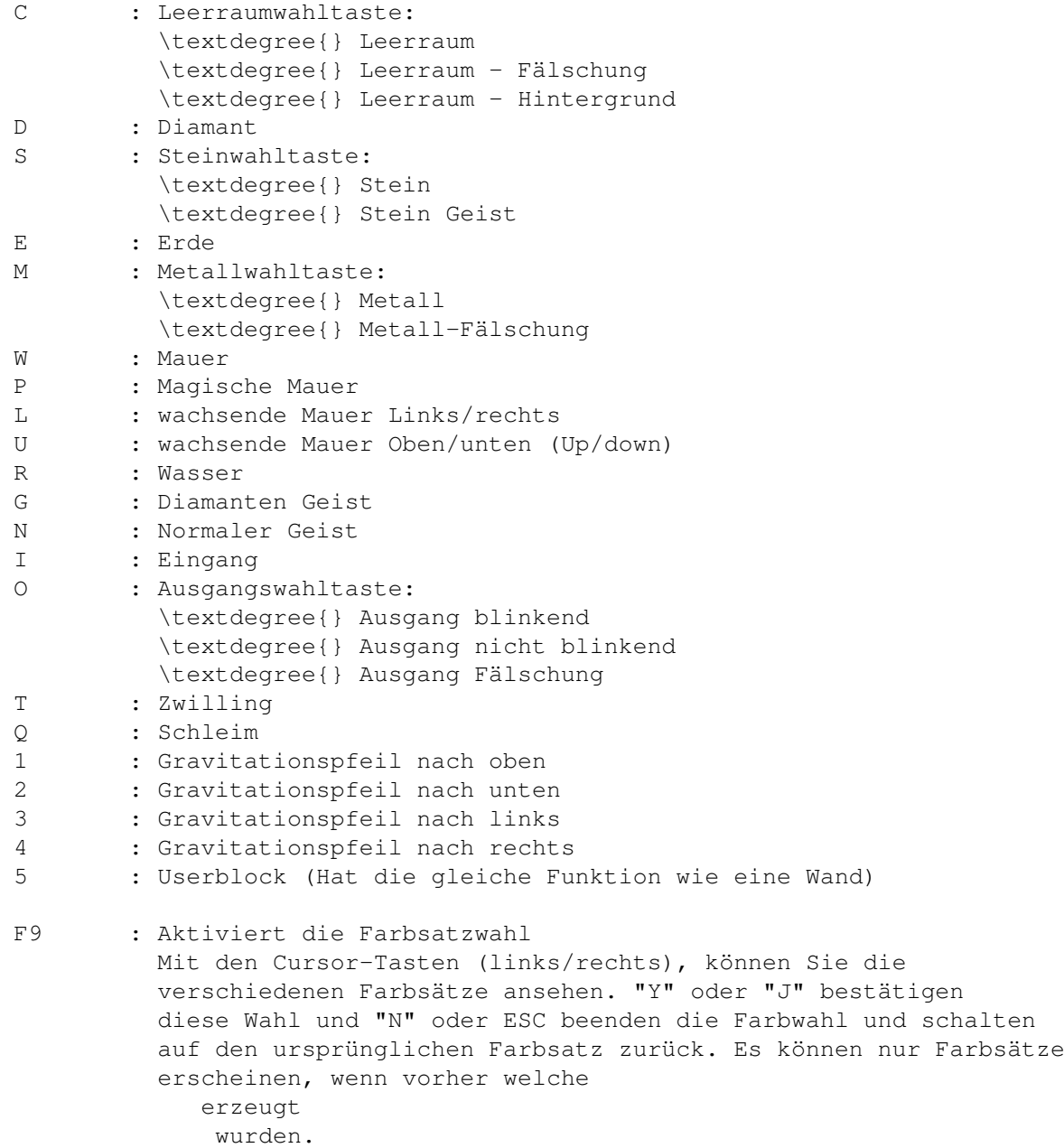

### <span id="page-51-0"></span>**1.52 Die Level Einstellungen**

Leveleinstellungen

Dieses Fenster erlaubt die Einstellung aller Variablen, die BoulderDäsh

für einen Level erlaubt.

--------------------

Levelname -----------

Der Name des Levels. Dieser Name wird zur Zeit nur in der Leveliste benötigt.

Wasser und Schleim -------------------- Auch dieser Knopf öffnet ein Fenster. In diesem können Sie alle Einstellungen vornehmen, die Wasser~oder~Schleim betreffen. Erdbeben ---------- Durch der Erdbebentaste öffnet sich ein Fenster, daß alle Einstellungen, die Erdbeben betreffen, erlaubt. Punkte -------- Das Punkte-Einstellungsfenster , das sich bei Betätigung öffnet, erlaubt das Editieren aller Punkte, die der Spieler im Lauf dieses Levels machen kann. Verschiedenes --------------- Dieser Button öffnet den Requester für Verschiedenes . Hier können die Breite und Höhe, Level Zeit, Spielgeschwindigkeit und vieles mehr eingestellt werden. Ok ---- Mit Ok werden die Einstellungen aller Fenster übernommen und das Leveleinstellungsfenster wird geschlossen. Die von hier geöffneten Fenster werden ebenfalls geschlossen. Abbrechen ----------- Verwirft alle Einstellungen und beendet alle Leveleinstellungfenster.

### <span id="page-52-0"></span>**1.53 Leveleinstellungen - Verschiedenes**

Leveleinstellungen - Verschiedenes ------------------------------------ Spielgeschwindigkeit ---------------------- Hier kann die Spielgeschwindigkeit eingestellt werden. Spielzeit ----------- Hier stellen Sie die Anzahl der Sekunden ein, die der Spieler hat um alle Diamanten zu sammeln und das Out zu erreichen. Magische Mauer Zeit --------------------- Hier werden die Sekundenspanne eingestellt, in der die magische Mauer nach der Aktivierung aktiv bleibt. Diamanten nötig ----------------- Die Anzahl der hier eingestellten Diamanten wird benötigt, um den Level beenden zu können. Zwischenmission ----------------- Intermissionen sind Zwischenrunden, in denen man kein Leben verlieren kann. Wenn man aber die Intermission vollendet, bekommt man ein Leben dazu. Gravitation ------------- BoulderDäsh erlaubt die Einstellung der Gravitation in alle Richtungen. Die Steine fallen also nach oben, links, rechts oder wie beim Classic immer nach unten.

#### <span id="page-53-0"></span>**1.54 Leveleinstellungen - Wasser und Schleim**

Leveleinstellungen - Wasser und Schleim -----------------------------------------

In diesem Fenster können alle Einstellungen vorgenommen werden, die das Wasser oder den Schleim betreffen.

Wasserwachsumszeit

--------------------

Diese Zeit gilt direkt nach Levelbeginn. In dieser Zeit wächst das Wasser mit der Wachstumsrate. Sind die eingestellten Sekunden abgelaufen, so wird auf die Flutrate umgeschaltet.

Magische Wasserzeit ---------------------

Auch diese Zeit gilt direkt nach Levelbeginn. In dieser Zeit ist es möglich durch Einschalten einer magischen Wand, das Wasser zu Diamanten werden zu lassen.

Wasserwachsumsrate --------------------

Direkt nach dem Levelbeginn wächst das Wasser mit dieser Rate.

Wasserflutrate

Diese Rate wird aktiv, wenn die Wachsumszeit abgelaufen ist.

Wassermaximum

---------------

Nach einer gewissen Größe wird das Wasser zu Stein. Hier stellen Sie die Prozentzahl der Levelfläche ein, die vom Wasser überflutet werden muß, um es zu Stein werden zu lassen.

Slimeabilität

---------------

Hier können Sie die Geschwindigkeit einstellen, mit der Steine oder Diamanten durch den Schleim glibbern.

#### <span id="page-54-0"></span>**1.55 Leveleinstellungen - Punkte**

Leveleinstellungen - Punkte -----------------------------

Hier können Sie die Punktzahlen für die verschiedenen Ereignisse während dieses Level eintragen.

Diamant

---------

Jeder Diamant bringt die hier einstellen Punkte.

Diamant extra ---------------

Wenn man alle Diamanten hat, bekommt man für jeden extra Diamant diese Punkte.

Diamanten>99 --------------

Für jeden Diamanten mehr als 99 bekommt man diese Punkte.

Für Bonusleben ----------------

Jedesmal wenn man in dem Level diese Punktzahl erreicht bekommt man ein Bonus Leben. Wenn hier also 1000 eingetragen ist, bekommen sie alle 1000 Punkte ein Leben dazu. Der Zähler ist auf den aktuellen Level beschränkt, daß heißt wenn Sie nach 500 Punkten ein Leben verlieren, so benötigen Sie nur noch 500 Punkte für ein Lebenbonus.

Null bedeutet kein Bonusleben.

Sekundenbonus ---------------

Hier können Sie angeben wieviel Punkte jede Sekunde am Levelende an Bonus bringen soll.

#### <span id="page-55-0"></span>**1.56 Leveleinstellungen - Erdbeben**

Leveleinstellungen - Erdbeben -------------------------------

Hier können Sie alle Einstellungen vornehmen, die Erdbeben betreffen. Erdbeben schütteln den Level durch und bringen Steine zum Fallen, die normalerweise nicht fallen würden. Zum Beispiel kippen Steine von Erde Metal etc. runter.

Modus

-------

Hier stellen Sie den Modus ein, in dem die Erdbeben ausgelöst werden sollen. Es stehen folgende Modi zur Verfügung:

aus - Erdbeben ausgeschaltet zufällig - Erdbeben treten zufällig mit zufälliger Stärke und zufälliger Länge auf. einmal - Es gibt nur ein Erdbeben zyklisch - Die Erdbeben treten regelmäßig auf.

Einschaltzeit --------------- Nach Ablauf dieser Zeit tritt der Modus in Funktion. Verzögerung ------------- Im Modus zyklisch kann hier die Zeit zwischen den Beben eingestellt werden. Stärke -------- Hier wird die Stärke der Bebens eingestellt. Länge ------- Dies ist die Zeit in der das Beben mit der eingestellten Stärke den Level schüttelt.

### <span id="page-56-0"></span>**1.57 Leveleinstellungen - Optisch und Akustisch**

Leveleinstellungen - Optisch und Akustisch --------------------------------------------

Levelbreite -------------

Hier wird die Breite des Levels in Elementen eingestellt.

WARNUNG : EINE ÄNDERUNG HAT DEN VERLUST DER SCHON EDITIERTEN SPIELFLÄCHE ZUR FOLGE !!!

Levelhöhe

-----------

Hier wird die Höhe des Levels in Elementen eingestellt.

WARNUNG : EINE ÄNDERUNG HAT DEN VERLUST DER SCHON EDITIERTEN SPIELFLÄCHE ZUR FOLGE !!!

Grafiksatz

------------

Mit diesem Gadget können die Levelgrafik bestimmen, mit der Sie diesen Level spielen wollen. Sie können natürlich auch eigene~Grafiken

angeben. Bedenken sie, daß die Option "Leveldaten" ← in den Spieleinstellungen aktiviert sein muß, damit diese Option Auswirkungen zeigt. Farbsatz ---------- Dieses Gadget zeigt den aktuellen Farbsatz an. Mit Hilfe des Farbsatzauswahlfensters , das nach Betätigen des PopUp-Schalters erscheint, können die Farbe des Levels einstellen. Zeichensatz ------------- Mit diesem Gadget können den Levelzeichensatz bestimmen, mit der Sie diesen Level spielen wollen. Sie können natürlich auch eigene~Zeichensätze angeben. Bedenken sie, daß die Option "Leveldaten" in den Spieleinstellungen aktiviert sein muß, damit diese Option Auswirkungen zeigt. Samplesatz ------------ Hier wird der Samplesatz bestimmt, der in diesem Level benutzt werden soll. Sie können natürlich auch eigene~Samplesätze angeben. Bedenken sie, daß die Option "Leveldaten" in den Spieleinstellungen aktiviert sein muß, damit diese Option Auswirkungen zeigt.

#### <span id="page-57-0"></span>**1.58 Farbsatzauswahl**

Farbsatzauswahl -----------------

Dieses Fenster erlaubt alle Einstellungen der Farben für die gerade eingestellte Levelgrafik.

Farbsätze ----------- Das Listview zeigt alle Farbsätze an, die bereits vorhanden sind. Sie können hier einen neuen Farbsatz auswählen. Diese Liste jeweils einmal für jeden Grafiksatz vorhanden. Alle Farben die hier erscheinen sind für den aktuellen Grafiksatz gültig.

Ok ----

Der angewählte Farbsatz wird jetzt für den Level benutzt.

Abbrechen

-----------

Der Vorgang wird abgebrochen. Es werden keine neuen Farben benutzt.

#### <span id="page-58-0"></span>**1.59 Der Spielinformationen**

--------------------

Spielinformationen

Die Spielinformationen enthalten einige Einstellungen, die für das gesamte Spiel gelten.

Autor

-------

Hier können Sie ihren Namen eintragen.

Kommentar -----------

Dieses Feld ist für einen beliebigen Text reserviert, der keinem besonderen Zweck dient.

Datum -------

Dieses Datum ist der Zeitpunkt, an dem das Spiel gespeichert wurde. Es wird automatisch beim Speichern akualisiert.

Spielversion --------------

Diese Angabe wird ebenfalls bei jedem Speichern aktualisiert und soll das Erkennen verschiedener Versionen von ein und dem selben Spiel erleichtern.

Ok

----

Durch diesen Knopf wird das Fenster geschlossen und die Daten

übernommen.

Abbrechen -----------

Mit Abbrechen verwerfen sie alle Angaben, die Sie im Fenster gemacht haben. Das Fenster wird geschlossen.

#### <span id="page-59-0"></span>**1.60 Die Blockpositionstabelle**

```
Die Blockpositionstabelle
---------------------------
```
Die Blöcke werden von links nach rechts vergeben, am Ende einer Zeile angekommen wird beginnend mit der nächsten Zeile weitergemacht.

```
1 Space - Hintergrund
 2 Erde
 3 Metal
 4 Metal bewegend (beim Leveltilulit)
 5 Metal - Fälschung
 6 Stein
 7 Steingeist schlafend
 8 Wachsende Mauer links/rechts
 9 Wachsende Mauer oben/unten
10 Explosion 0 (Die einzelnen Blöcke für die Diamantenerzeugungsexplosion)
11 Explosion 1
12 Explosion 2
13 Explosion 3
14 Explosion 4 für die Diamantenerzeugungsexplosion)
15 Plop 0 (Die einzelnen Blöcke für das reinploppen
16 Plop 1 von Rockford, den Leerraumexplosionen
17 Plop 2 und den Steinerzeugungsexplosionen)
18 Zwilling
19 Reserved
20- 27 Diamanten-Geist-Animation (8 Blöcke)
28- 35 Diamanten-Animation (8 Blöcke)
36- 43 Geist-Animation (8 Blöcke)
44- 51 Wasser-Animation (8 Blöcke)
52- 59 Schleim-Animation (8 Blöcke)
60- 67 Rockford links Animation (8 Blöcke)
68- 75 Rockford rechts Animation (8 Blöcke)
76- 83 Steingeist läuft Animation (8 Blöcke)
84- 91 Leveleingang Animation (8 Blöcke)
92- 99 Levelausgang Animation (8 Blöcke)
100-107 Levelausgang Fälschung Animation (8 Blöcke)
108-115 Magische Wand Animation (8 Blöcke)
116-123 User Block Animation (8 Blöcke)
124-126 Rockford steht (jeweils 3 halbe Blöcke für Kopf und Beine)
127 Rockford steht (Grundzustand)
128 Gravitationspfeil nach oben
129 Gravitationspfeil nach unten
130 Gravitationspfeil nach links
131 Gravitationspfeil nach rechts
132-139 Bonusleben-Animation (8 Blöcke)
```
140-147 Leerraum-Animation (8 Blöcke)

#### <span id="page-60-0"></span>**1.61 Die Tooltypes der Grafikdateien**

Die Tooltypes der Grafikdateien

---------------------------------

Momentan werden die folgenden Tooltypes unterstützt. In den Klammern befinden sich die Defaultwerte, die benutzt werden, wenn keine Tooltypes gefunden werden.

```
"Speed_ManRight" (1)
"Speed_ManLeft" (1)
"Speed_BonusLive" (1)
"Speed_MagicWall" (2)
"Speed_Diamond" (2)
"Speed_In" (10)
"Speed_Out" (10)
"Speed_FakeOut" (10)
"Speed_DiamondGhost" (2)
"Speed_Ghost" (3)
"Speed_Stonie" (7)
"Speed_Water" (7)
"Speed_Slime" (7)
"Speed_MovingBlock" (1)
"Speed_UserBlock" (3)
"Speed_Space" (1)
```
Diese Tooltypes erwarten Werte von 0 bis 255. Diese Werte stellen die Verzögerungszeit dar. Je höher also diese Angabe ist, desto langsamer wird die Animation.

Beispiele :

Speed\_Slime=4 Speed\_MovingBlock=2

"#"

Ja, sie haben richtig gelesen. Es gibt einen ToolType namens "#". Er definiert die Farbsätze, die für diesen Grafiksatz verfügbar sind und kann beliebig oft vorkommen.

Beispiele :

#Farbsatzname,RRGGBB,RRGGBB,...

Es können bis zu 248 Farben definiert werden. Jeweils zwei Ziffern stehen für einen Farbwert. Die ersten zwei Zahlen steht für ROT (RR), die zweite für Grün (GG) und die dritte natürlich für Blau (BB). Die Ziffern sind hexadezimal Codiert.

#### <span id="page-61-0"></span>**1.62 Die Tooltypes der Musikdateien**

Die Tooltypes der Musikdateien -------------------------------- Momentan werden die folgenden Tooltypes unterstützt. In den Klammern befinden sich die Defaultwerte, die benutzt werden, wenn keine Tooltypes gefunden werden. "MixedMode" (0) "IgnoreJump" (Nicht angegeben bedeutet: Aus)

"MixedMode" gibt die Stimmen an, die ihre Musik nicht benötigt. Dabei haben die einzelnen Stimmen die folgende Wertung:

Stimme  $1 = 1$ Stimme  $2 = 2$ Stimme  $3 = 4$ Stimme  $4 = 8$ 

Wenn ihre Musik also die Stimmen 1 und 3 nicht benötigt, dann geben Sie einfach "MixedMode=5" an.

"IgnoreJump" um einen Jump-Befehl (bxx) aufzuheben. Diese Befehle tauchen in Musiken auf, die eine Einleitung haben und danach endlos spielen. Der Sprung führt in dem Fall vom Ende der Musik hinter die Einleitung. Damit BoulderDäsh diesen Sprung erkennt, muß diese Jump-Nummer bekannt sein und hier angegeben werden.

Beispiel:

IgnoreJump=3

Der Jump-Befehl "b03" wird als Endekennung der Musik benutzt. Schauen Sie sich einfach die "InGame1.mus" mit dem ProTracker an.

#### <span id="page-61-1"></span>**1.63 Die Tooltypes der Titelbilddateien**

Die Tooltypes der Titelbilddateien ------------------------------------

Momentan werden die folgenden Tooltypes unterstützt. In den Klammern befinden sich die Defaultwerte, die benutzt werden, wenn keine

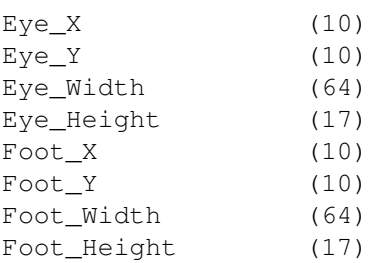

Tooltypes gefunden werden.

Music (TitleClassic.mus) RTGTitlePrefs (Prefs/RTGTitlexxx.Prefs)

Die X und Y Werte spezifizieren die Zielposition der Bilder in Pixel. Beachten Sie, daß Sie die horizontale pixelweise Positionierung nur im RTG Modus funktioniert. Im ECS Modus wird die letzte durch 8 teilbare Koordinate benutzt. (12 => 8) Für die Breite (Width) gilt die gleiche Einschränkung. Im RTG Modus sind alle Werte frei.

Die Höhe (Height) darf sich nur innerhalb von 1 bis 17 bewegen.

Der "Music"-Tooltype gibt die Music an, die gespielt werden soll. Beachten sie, daß diese Einstellung ohne Pfad erfolgt.

"RTGTitlePrefs" bestimmt die Datei, in der die Einstellungen der RTG.llibrary bespeichert werden sollen.

#### <span id="page-62-0"></span>**1.64 Technische Informationen über BoulderDäsh**

Technische Informationen über BoulderDäsh

-------------------------------------------

BoulderDäsh ist in 100% Assembler geschrieben.

Die Sourcecodes benötigen 964114 Bytes bestehend aus 113 Dateien. BoulderDäsh wurde mit DevPac 3.04 assembliert. Dieser braucht dafür jedesmal ungefähr 40 Sekunden und 1.75 MB Speicher.

Die Quelldateien der Spiele benötigen 3609344 Bytes bestehend aus 5752 Dateien verteilt auf 33 Verzeichnisse. Mein persönlicher Spielkonvertierer benötigt 9 Minuten, um alle Spiele zu konvertieren.

Die ersten Versionen von BoulderDäsh wurden 1987 auf einem A500-000/7Mhz (2.8 MEG) geschrieben. Später (Version 2) wurde auf meinem A2000-000/7Mhz (5 MEG) assembliert. Seit Version 3 (knapp 7 Monaten) arbeite ich auf einem A2000-030/25Mhz (9 MEG)

Die Grafiken wurden mit PPaint (4.0/6.4) bearbeitet. Dieser Guide wurde mit den hervorragenden Faltfunktionen von GoldED (3.x/4.x) erzeugt. Der Blocksatz wird mit dem Tool "GuideFormat" erzeugt, daß auch Zeilen korrekt Block formatiert, wenn "Links" oder andere Guide-Kommandos enthalten sind.

#### <span id="page-62-1"></span>**1.65 BoulderDäsh-Keys zu gewinnen!**

BoulderDäsh-Keys zu gewinnen! -------------------------------

Sie können in jeder Kategorie einen BoulderDäsh-Key gewinnen:

1. Der beste BoulderDäsh Grafiksatz

Ein vollständiger Grafiksatz und ein ebenso vollständiger Zeichensatz müssen vorhanden sein. Es ist nicht erlaubt nur wenige  $\leftrightarrow$ Elemente zu verändern oder aus den beiliegenden einen neuen zu erzeugen. Die einzige Ausnahme bildet Rockford selber. Es ist egal, ob dieser verändert wird oder nicht. 2. Der beste BoulderDäsh Samplesatz. Das Minimum an Sampledateien ersehen sie aus dem ClassicC64-Samplesatz. Auch hier ist es nicht erlaubt nur wenige zu ändern, oder neue Sätze aus alten zusammen zu flicken. 3. Das beste BoulderDäsh Spiel.

Ein Spiel mit mindestens 20 Leveln. Wichtig die Level nicht mit den Features von BoulderDäsh überladen: Weniger ist oft mehr. Sehen sie sich das Spiel "BDash\_I\_Level1.game" an. Dieses Spiel ist sehr gut. Versuchen sie nicht Level aus anderen Spielen zu einem neuen Spiel zusammenzubauen. Ich kenne sie alle und mein Konverter findet die restlichen, auch wenn nur wenig geändert wurde. (Spiel xx Level xx stimmt zu 47% mit Spiel yy Level yy überein.)

Es ist erlaubt mehr als ein Spiel einzusenden. Sie können so oft teilnehmen, wie sie wollen. Die Kategorien (alle/eine) sind auch egal.

Was ist zu tun?

.

Schicken Sie einfach ihre Files bis zum 1 Juli 1997 an mich

Ich benötige auch noch ihren vollen Namen, die Adresse und das Land. Das ist schon alles. Viel Glück !